# MATLAB EXPO 2019

# Software Development Practices within MATLAB

David Sampson

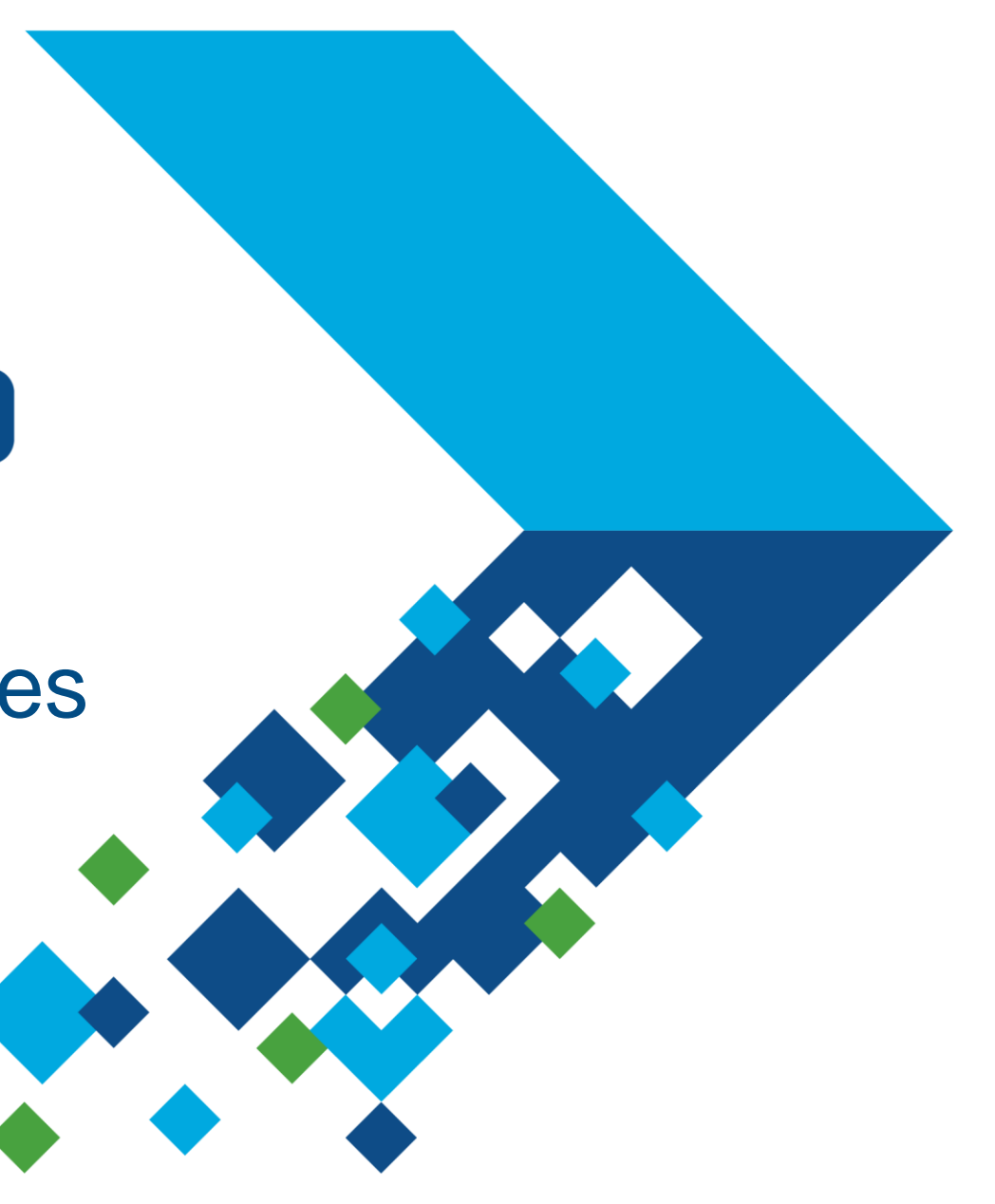

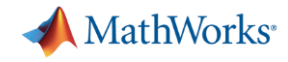

#### **I want to help you…**

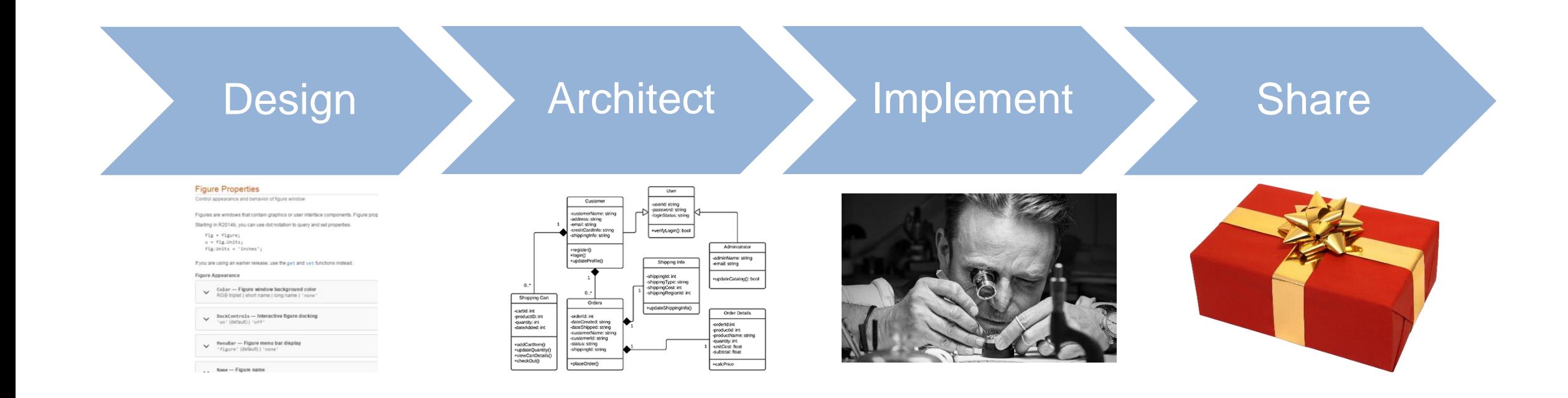

#### **…your MATLAB tools**

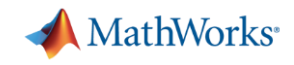

#### **What are your software development concerns?**

- Accuracy
- **Execution performance**
- **Development time**
- Cost
- Compatibility
- Documentation
- **Reusability**
- **Effective testing**
- **·** Integration
- Ease of collaboration
- Legacy code
- Liability
- **Maintainability**
- **Model risk**
- Robustness
- **Developer expertise**
- Software stack complexity
- …?

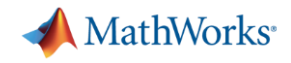

#### **Agenda**

- MATLAB Projects
- **Version control integration**
- **E** Language features
- **Development environment**
- **Example 3 CI**
- Toolbox distribution
- **Design patterns**

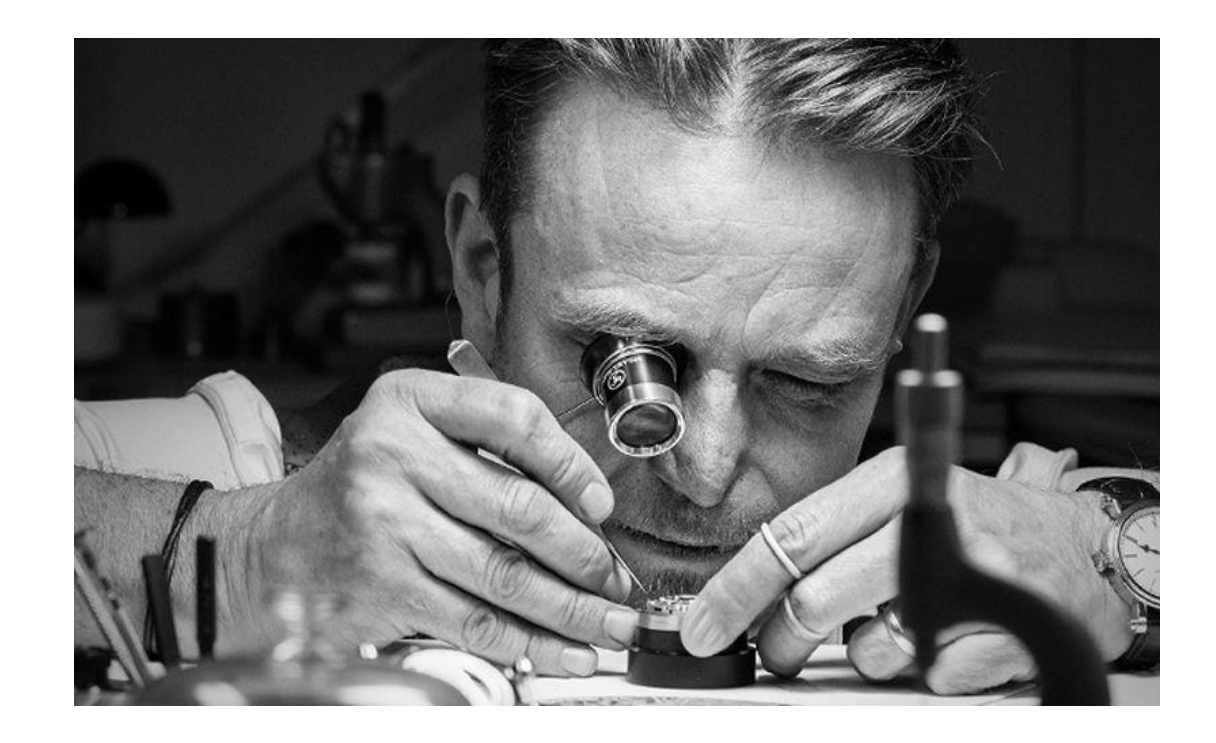

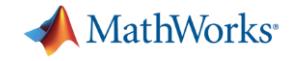

# **MATLAB Projects**

MATLAB EXPO 2019

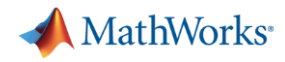

#### **Projects (MATLAB + Simulink Projects)**

- **Manage your files and path**
- Analyze file dependencies
- **E** Function refactoring
- Run startup & shutdown tasks
- Create project shortcuts
- Label and filter files
- Integrate source control

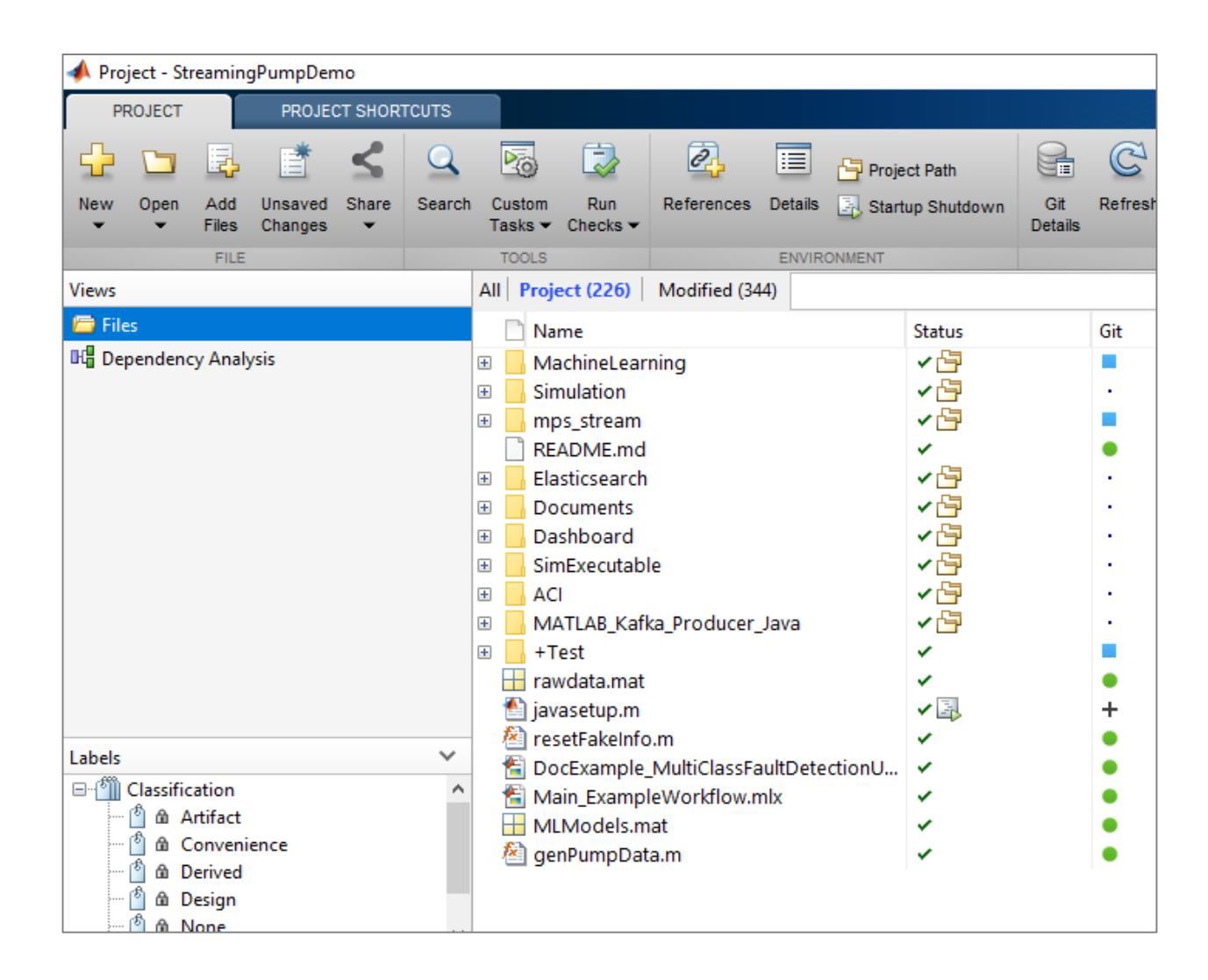

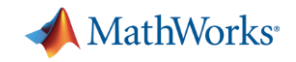

1. Create project

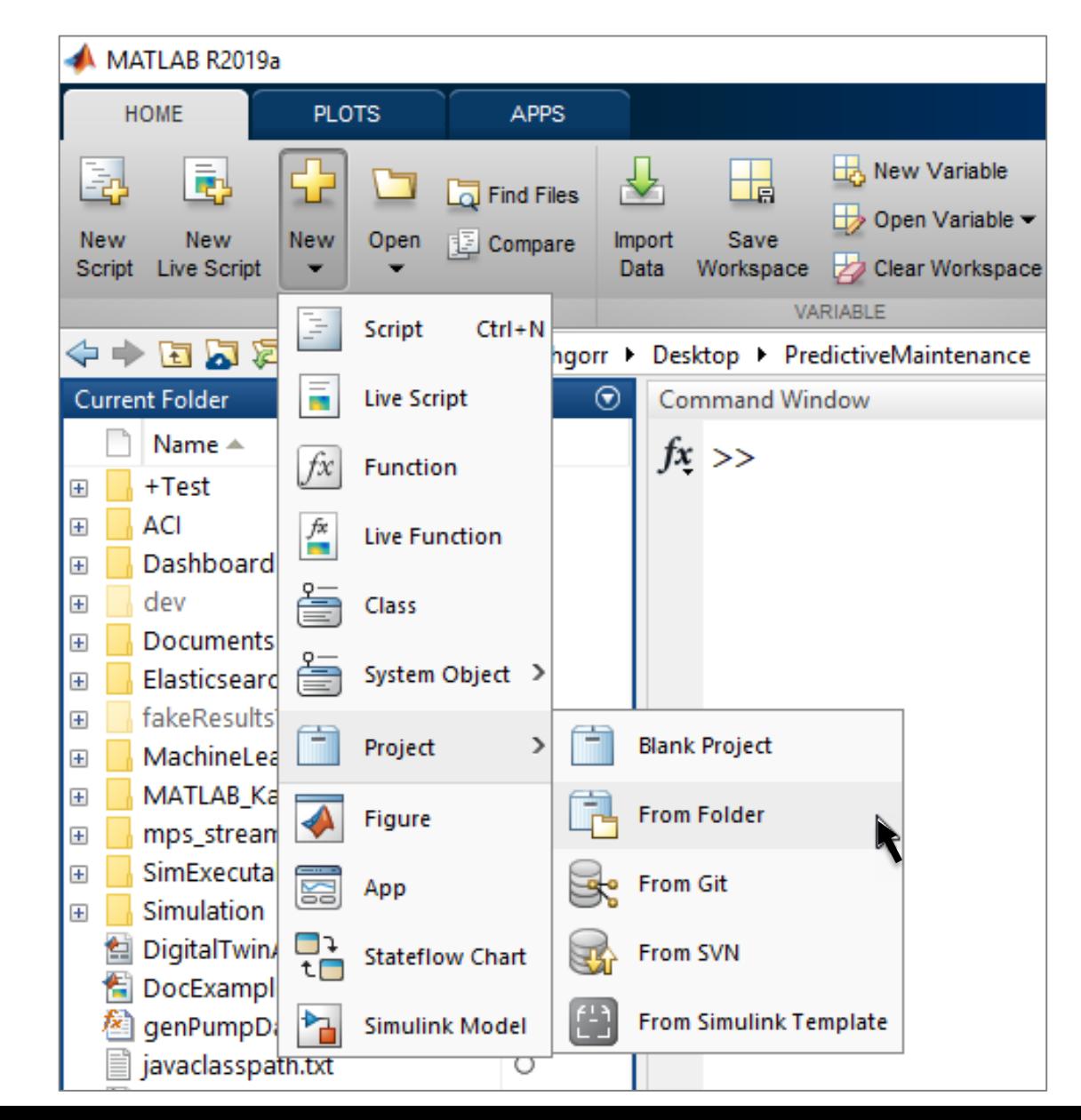

MATLAB EXPO 2019

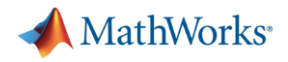

- 1. Create project
- 2. Set path and startup tasks

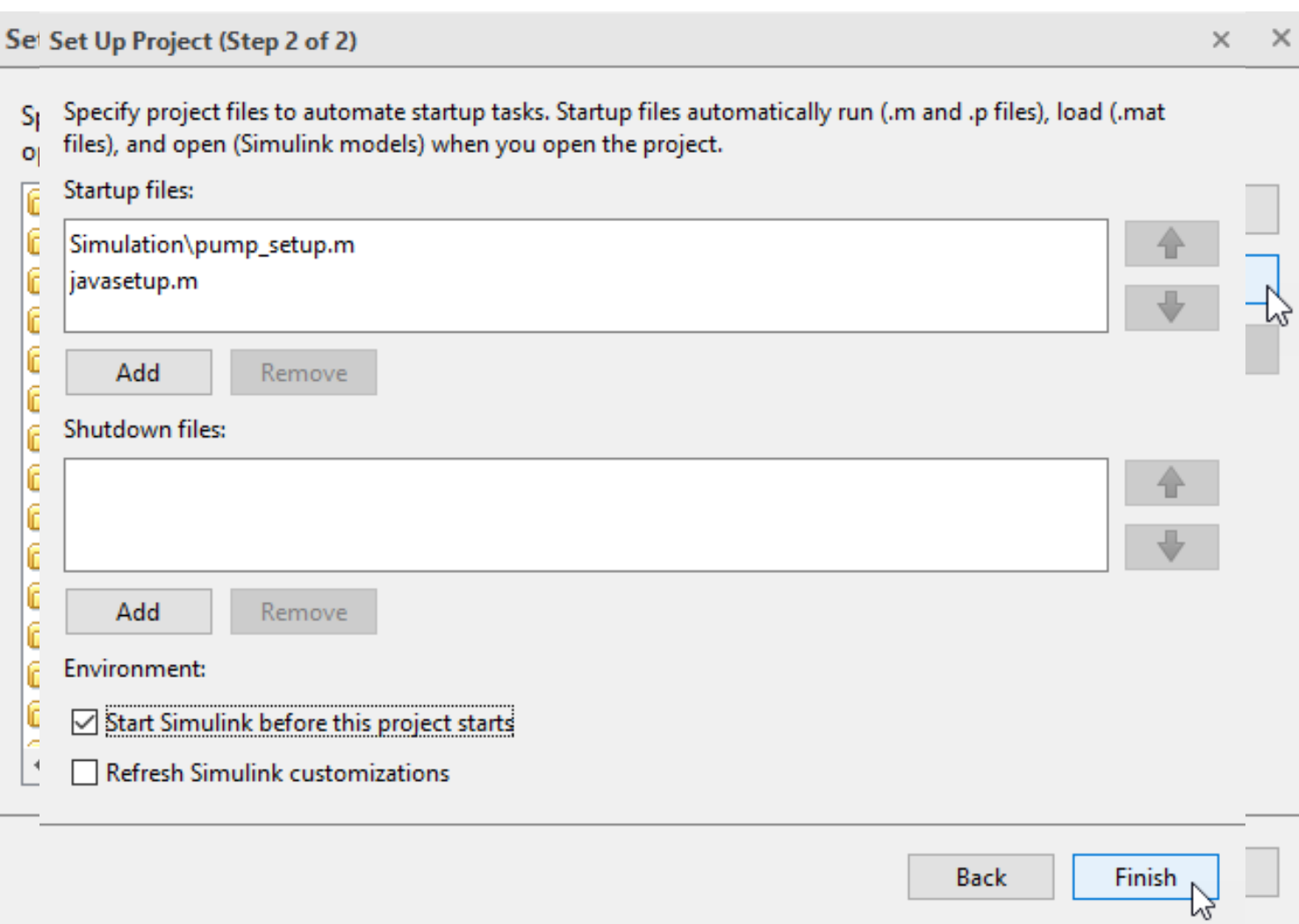

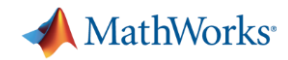

- 1. Create project
- 2. Set path and startup tasks
- 3. Explore dependencies

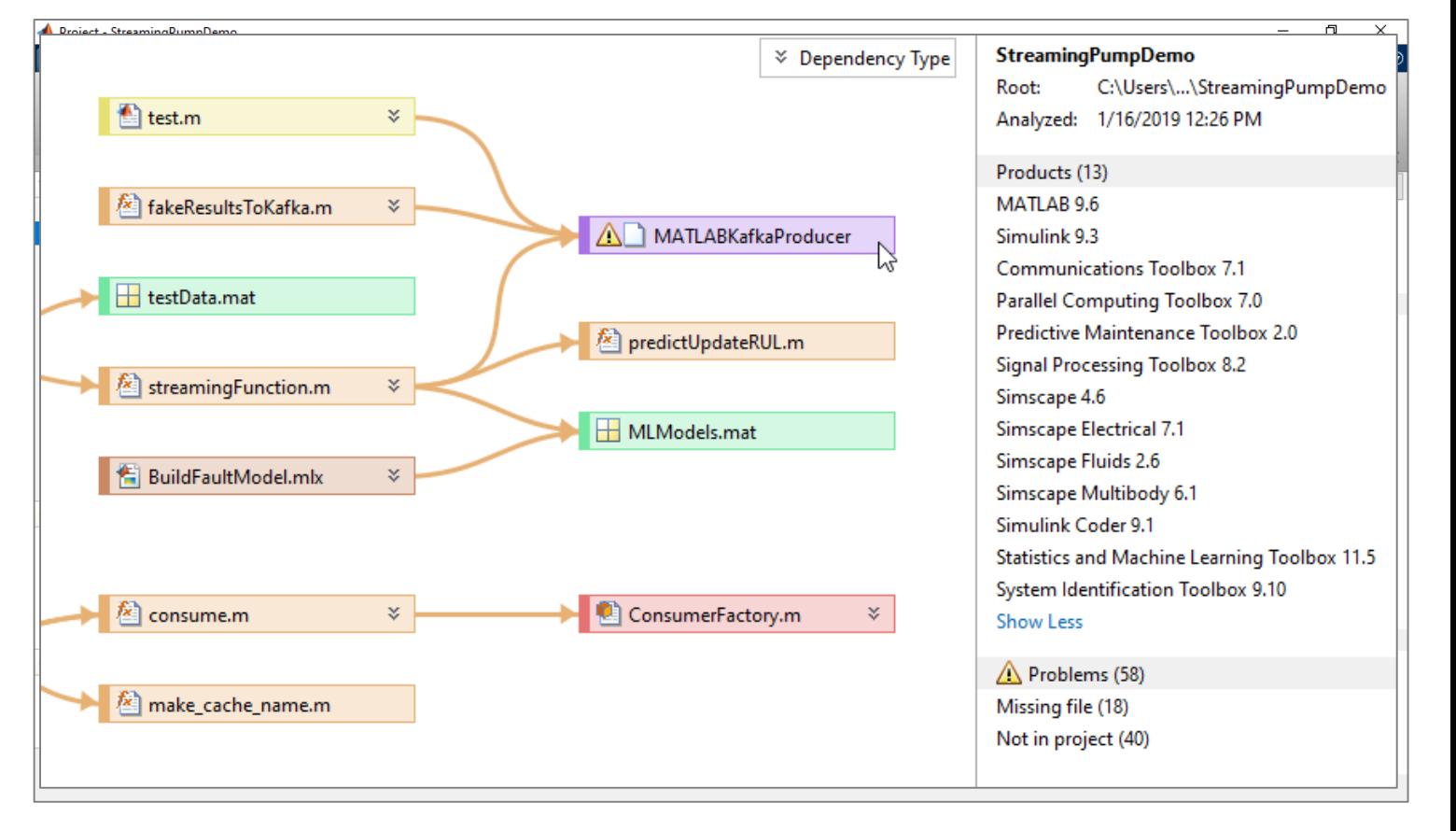

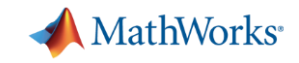

- 1. Create project
- 2. Set path and startup tasks
- 3. Explore dependencies
- 

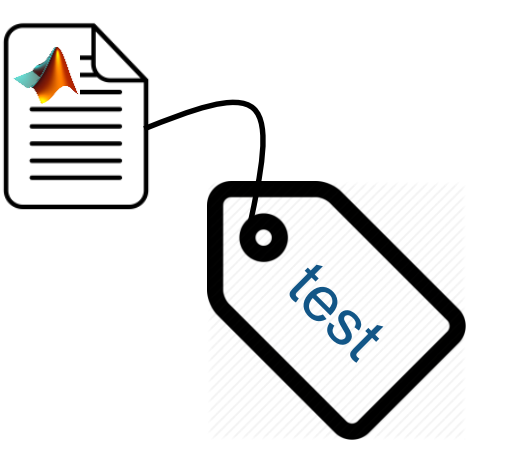

4. Label files **Identify** and run tests

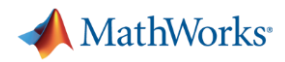

- 1. Create project
- 2. Set path and startup tasks
- 3. Explore dependencies

4. Label files

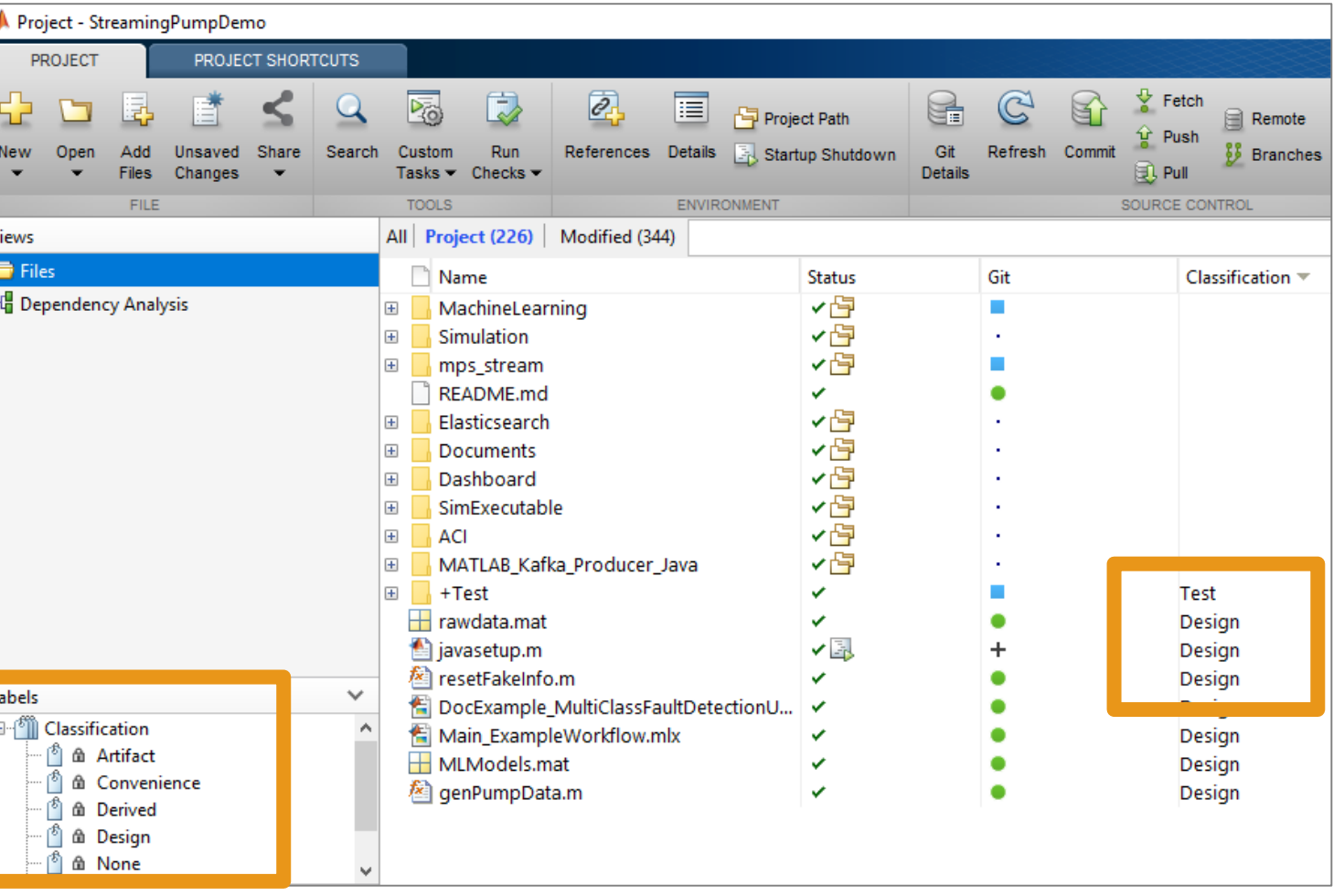

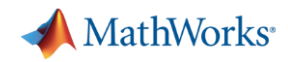

- 1. Create project
- 2. Set path and startup tasks
- 3. Explore dependencies
- 4. Label files
- 5. Integrate source control

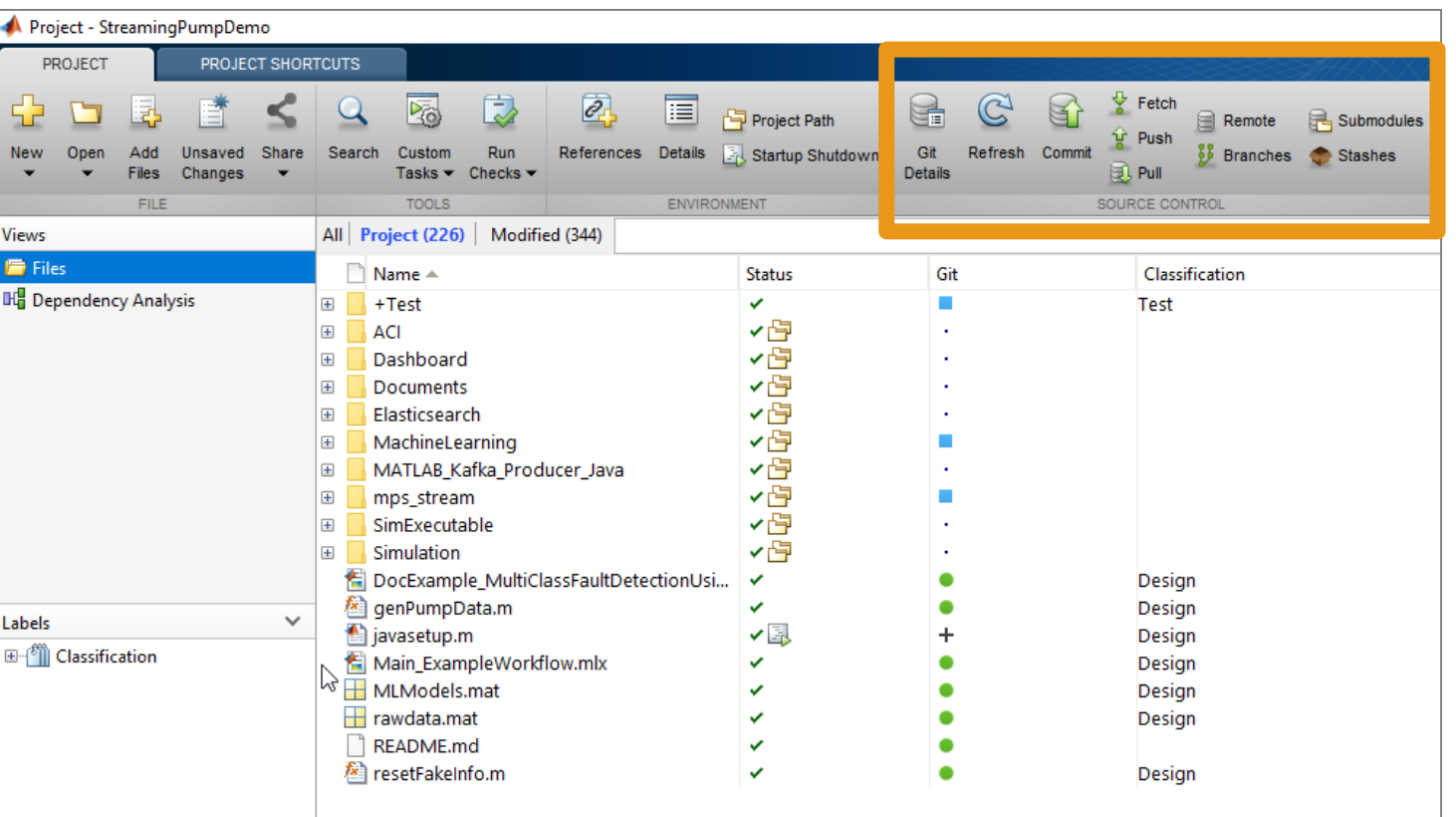

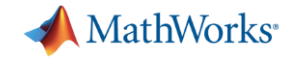

# **Version control**

MATLAB EXPO 2019

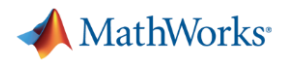

#### **Version control**

- **Maintain backups, history, and** ability to restore
- **Track changes and responsibility**
- Simplify reconciling conflicting changes
- Generate discussion
- Save you from yourself

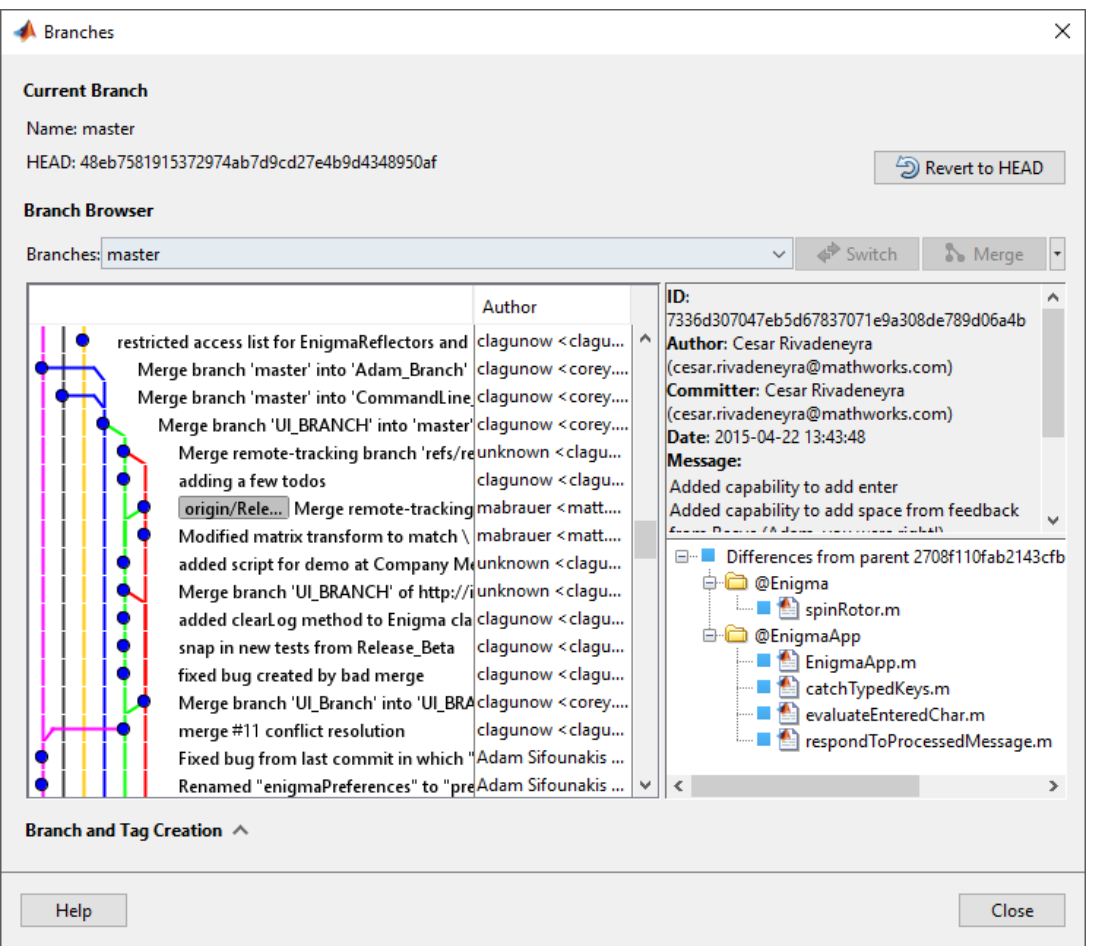

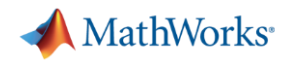

#### **Version control integration**

- **Manage your code from within** the MATLAB Desktop
- Git integrated into:
	- Projects
	- Current Folder browser
- **Use Comparison Tool to view and** merge changes between revisions

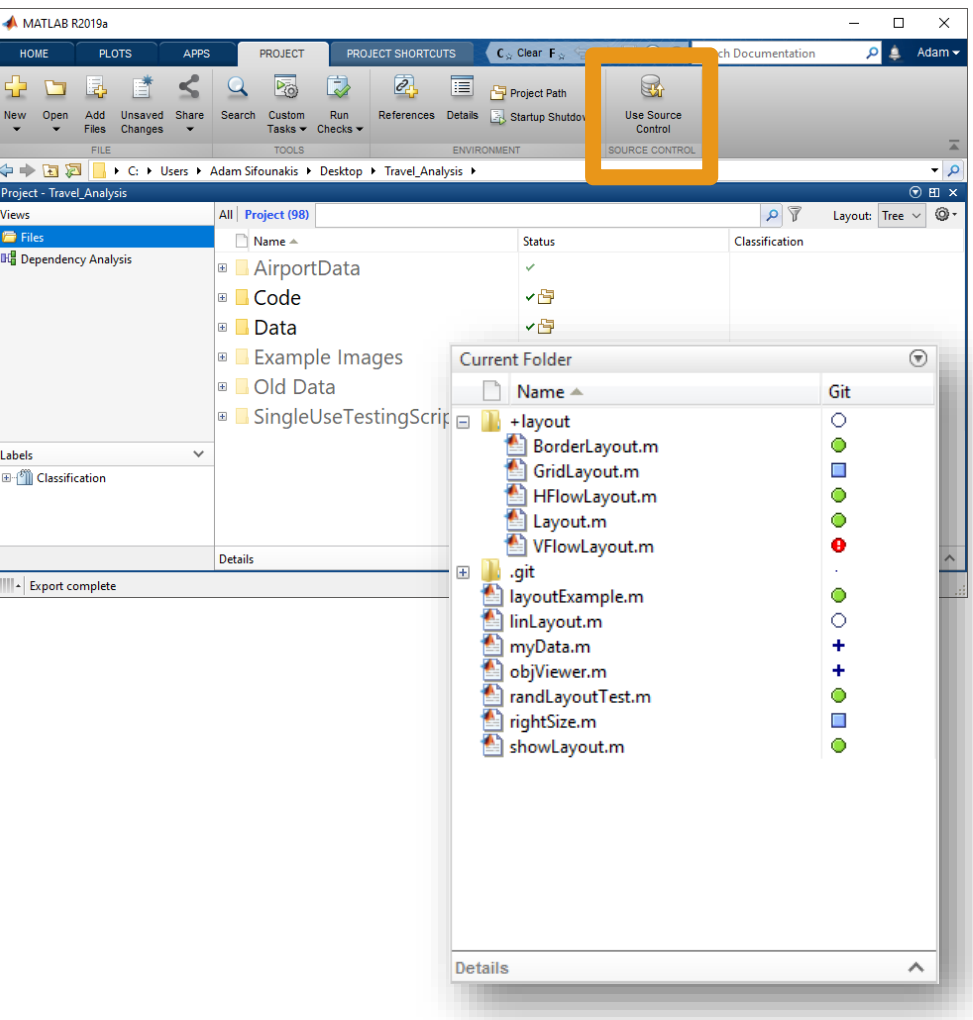

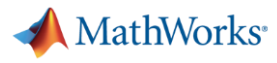

### **Co-authoring workflows**

Creating a repo:

- Initialize
- Add
- Clone

Making changes:

- **Commit**
- Push
- **Branch**
- Merge

MATLAB EXPO 2019

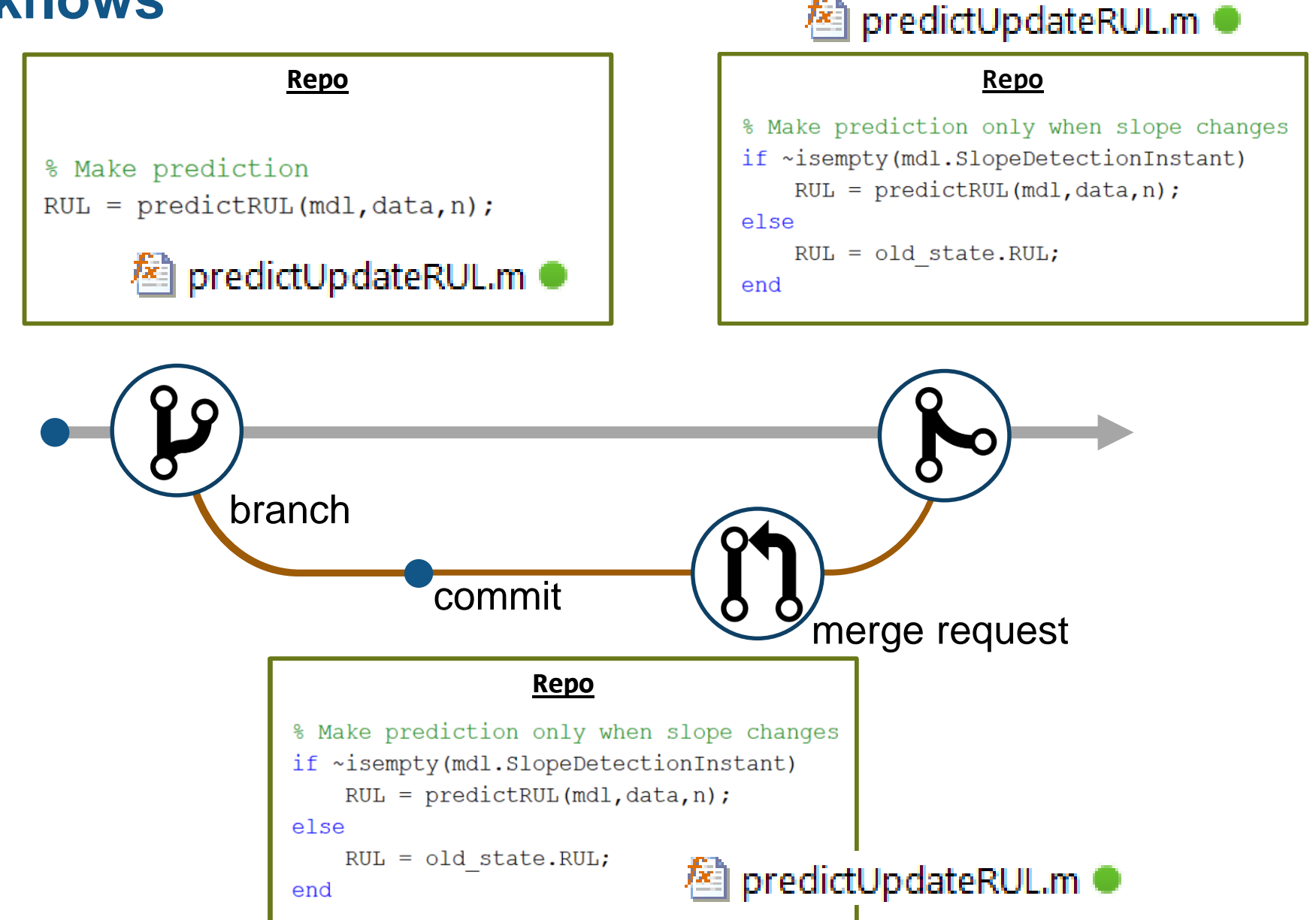

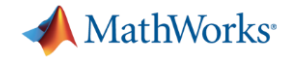

# **Implementation**

MATLAB EXPO 2019

### **Considerations when writing better, robust, and portable code**

- **•** Input validation
- **Error handling**
- Writing faster code using the MATLAB Profiler
- **Writing code faster using the Live Editor**
- Refactoring code to reduce complexity
- Writing code that works on all operating systems

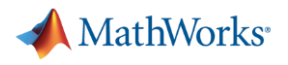

#### **Unactionable errors**

 $>> y = myfunc( 1:5 )$ 

**Index exceeds matrix dimensions.**

**Error in mypkg1.mypkg1a.mypkg1ab.myfunc1 (line 9)**  $y(idx) = u(idx)*log(u hat(idx))+(1-u(idx))*log(1-u hat(idx));$ 

**Error in mypkg2.mypkg2a.myfunc2 (line 5) y = mypkg1.mypkg1a.mypkg1ab.myfunc1( myVar1 .\* myVar2 );**

**Error in mypkg3.mypkg3a.myfunc3>@(x)mypkg2.mypkg2a.myfunc2(x) (line 4) y = arrayfun( @(x) mypkg2.mypkg2a.myfunc2( x ), myVar );**

**Error in mypkg3.mypkg3a.myfunc3 (line 4) y = arrayfun( @(x) mypkg2.mypkg2a.myfunc2( x ), myVar );**

**Error in myfunc (line 10)**MATI AR FXPN 2019

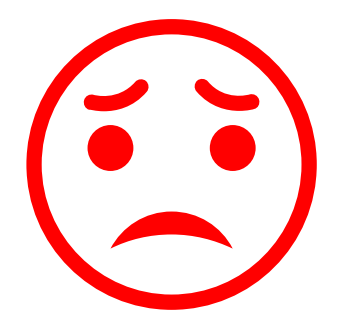

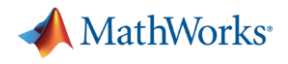

#### **Validating inputs**

- validateattributes
- assert
- isempty, isnan, isfinite, …
- narginchk
- inputParser
- **Property validation for classes**

```
\Box function y = myfunc(x)2
3
     % Validate inputs
     validateattributes(x, 'double', {'size', [1 3], 'increasing'});
\overline{4}\overline{5}>> myfunc( 1:5 )
Error using myfunc (line 4)
Expected input to be of size 1x3, but it is of size 
1x5.
>> myfunc( [2 3 1] )
```

```
Error using myfunc (line 4)
Expected input to be increasing valued.
```

```
classdef ValidatorFunction
          properties
             Data(:,1) double {mustBePositive, mustBeFinite} = [1 2 3]Interp {musteMember(Interp, {'linear', 'splitne'}) } = 'linear'end
       end
MATLAB ENEU CUID
```
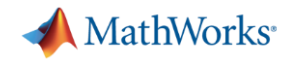

#### **Handling errors more elegantly**

- **•** error and warning
	- Use identifiers
- try/catch
- **·** MException
- errordlg and warndlg

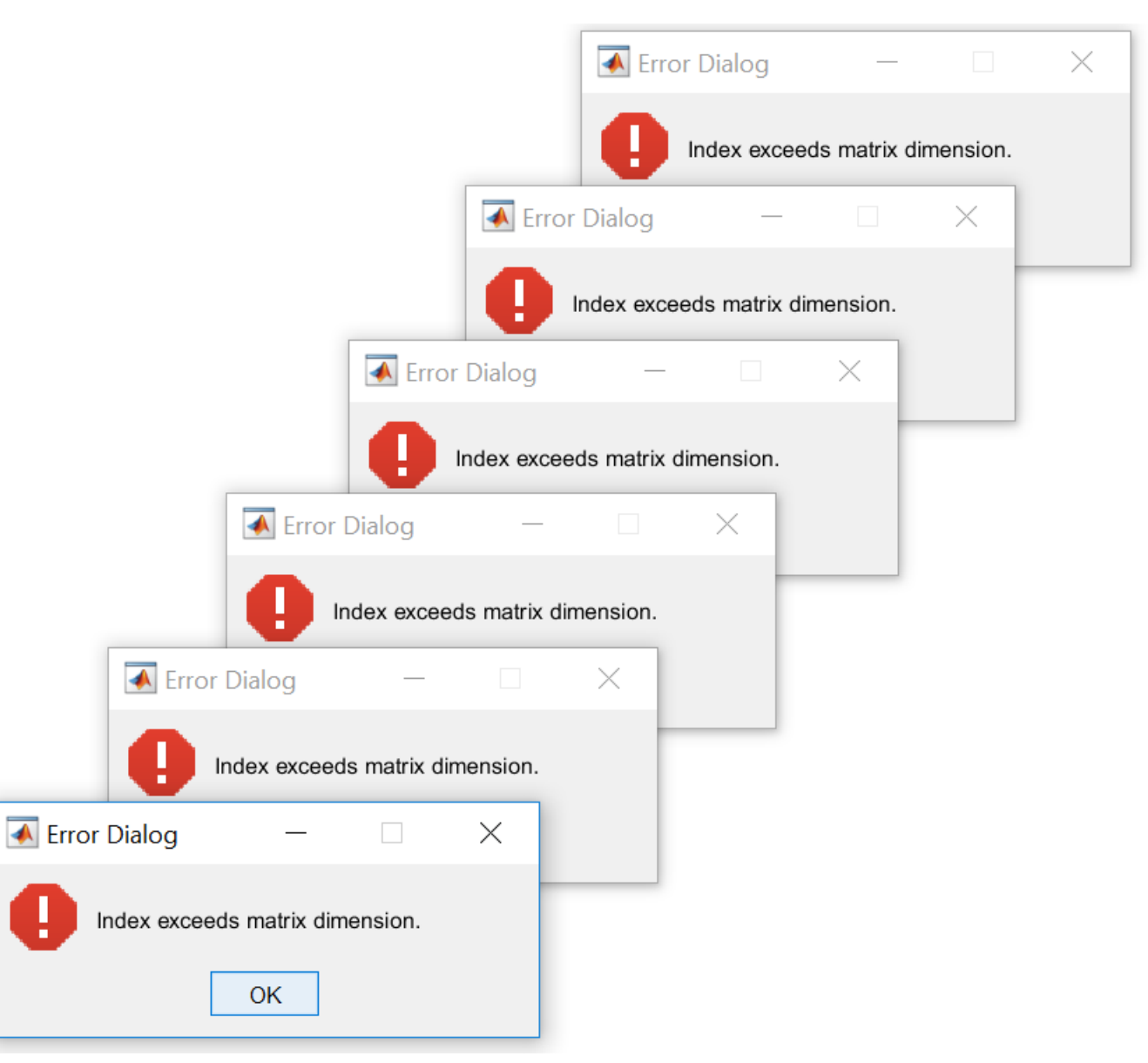

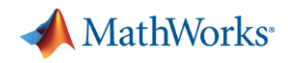

#### **MATLAB Profiler**

- Total number of function calls
- **Time per function call**
- **EXECUTE:** Highlights largest code bottlenecks
- Statement coverage of code

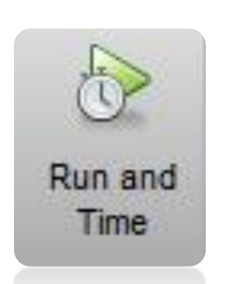

 $\Box$  Profiler

File Edit Debug Window Help

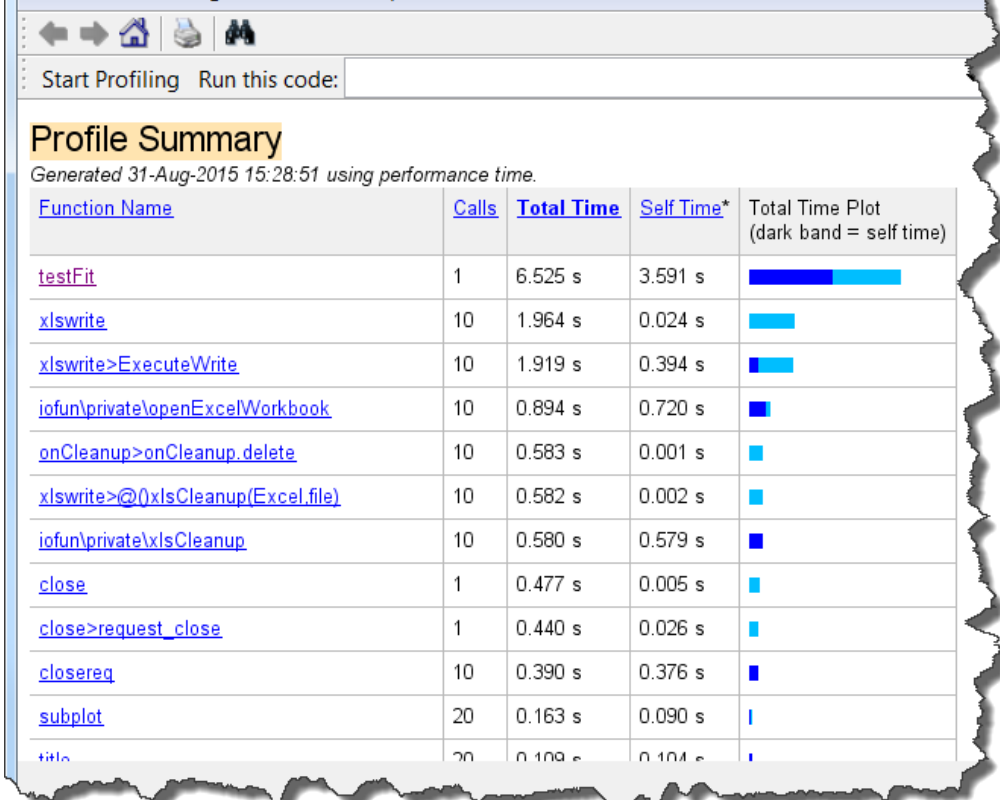

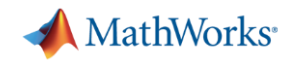

#### **Programming aids in the Live Editor**

- Automatically closed parentheses, loops, and conditional blocks
- Context-aware coding guides
	- Automatically suggest function names variables, or file names
	- List available Name/Value pairs

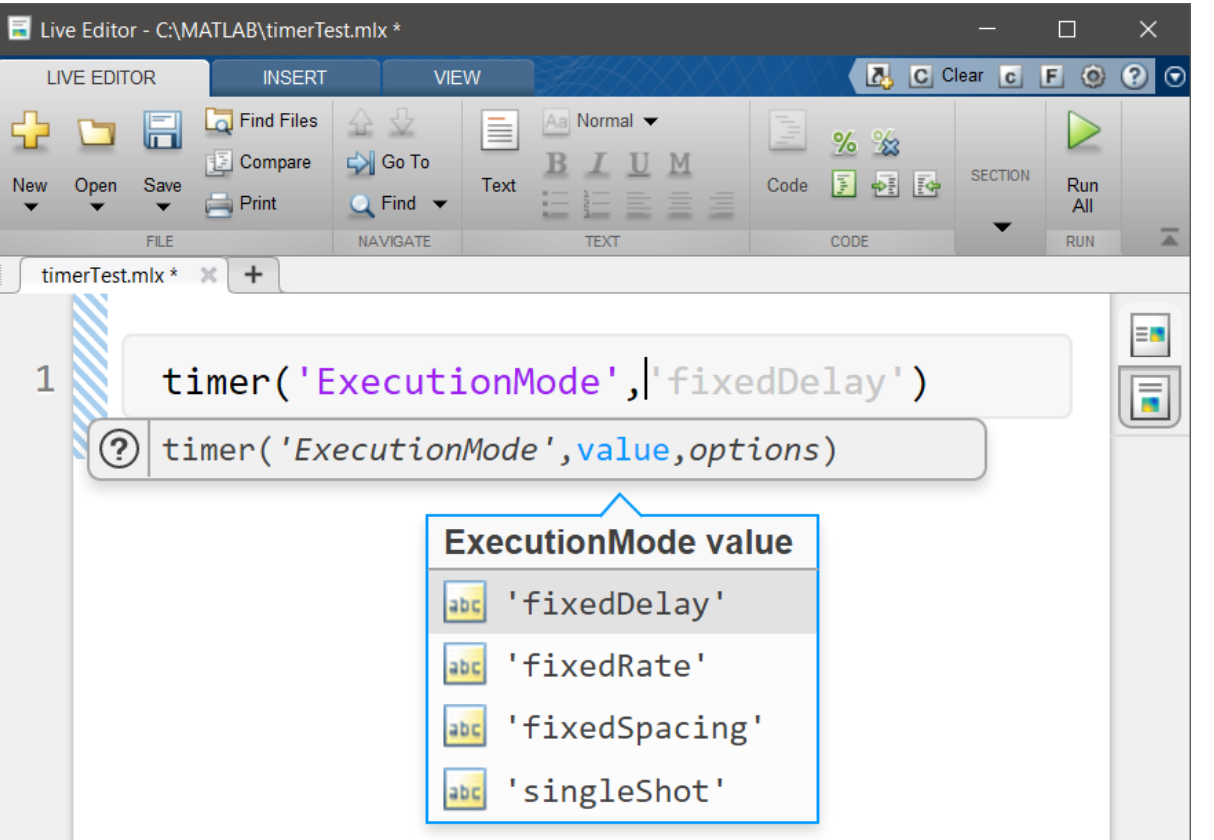

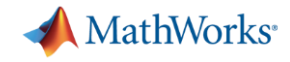

#### **Quickly and safely refactoring code**

▪ Live Editor shortcuts to refactor blocks of code into functions

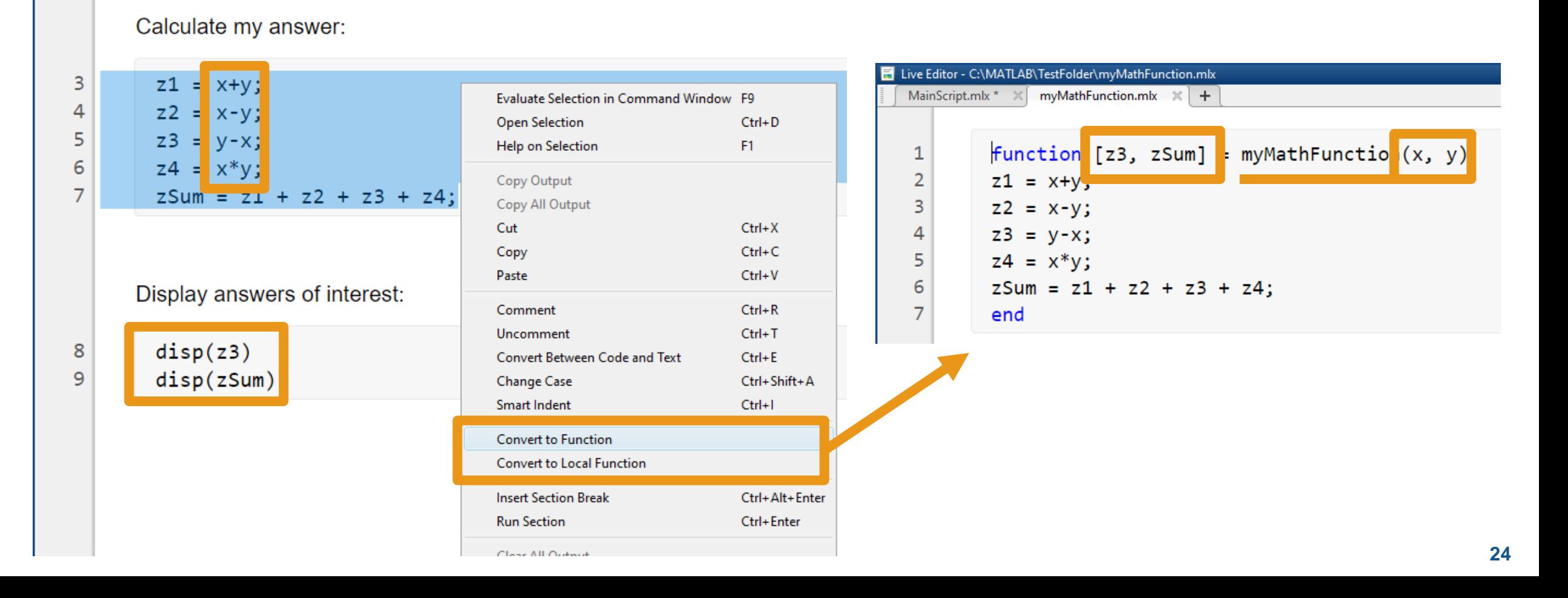

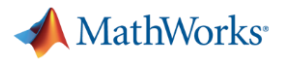

#### **Quickly and safely refactoring code**

**E** Function refactoring across files in Projects

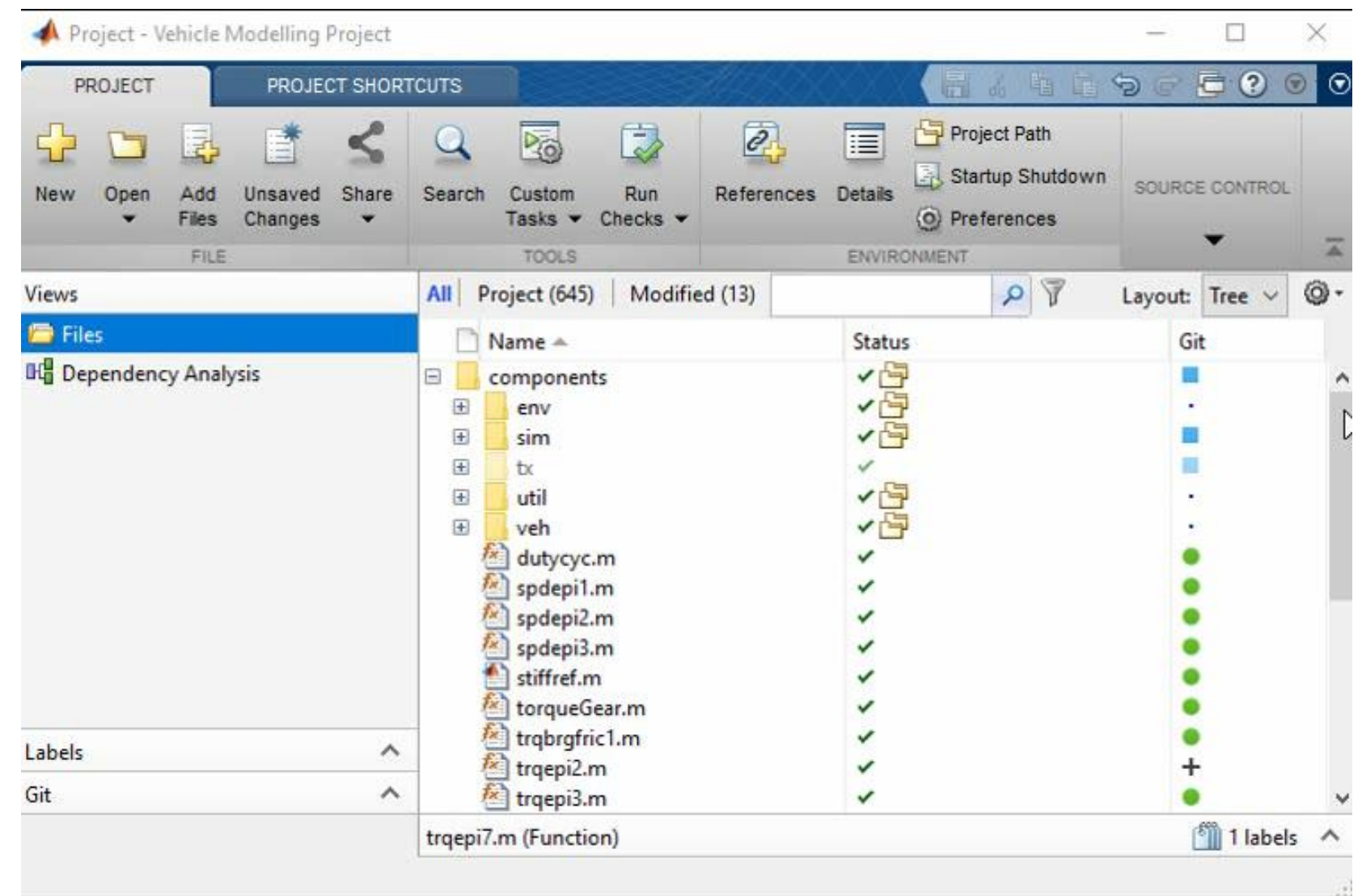

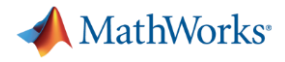

#### **Simple code quality and complexity assessment – checkcode**

#### **• Analyze all warnings and errors in a code**

#### >> checkcode standardizeEmployeeInfo

 $\underline{L}$  13 (C 14-24): The value assigned here to 'maxDatetime' appears to be unused. Consider replacing it by  $\sim$ . L 80 (C 1-27): The value assigned to variable 'emailsInUsernameFormatParts' might be unused. L 116 (C 1-17): The value assigned to variable 'validEmployeeData' might be unused. L 118 (C 1-28): The value assigned to variable 'emailsInFirstLastFormatParts' might be unused.

#### ▪ McCabe Cyclomatic Complexity

– Measures complexity based on the number of linearly independent paths through a code

>> checkcode -cyc standardizeEmployeeInfo

 $L_1$  (C 14-36): The McCabe cyclomatic complexity of 'standardizeEmployeeInfo' is 13.

#### MATI AR FXPN 2019

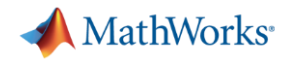

#### **Code that runs everywhere**

- Operating System-aware code
	- fullfile
	- ispc, ismac, isunix
- More reliable portability with Projects
	- Consistent path management
	- Automated startup/shutdown procedures
	- Built-in file dependency analysis

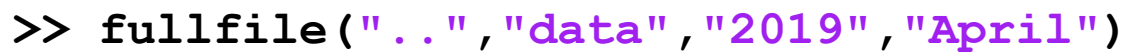

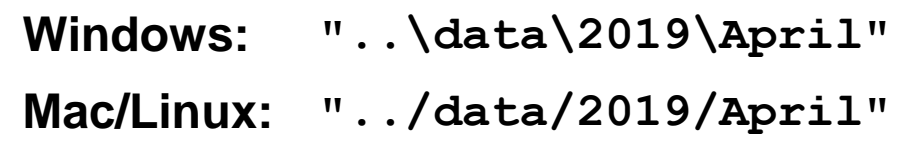

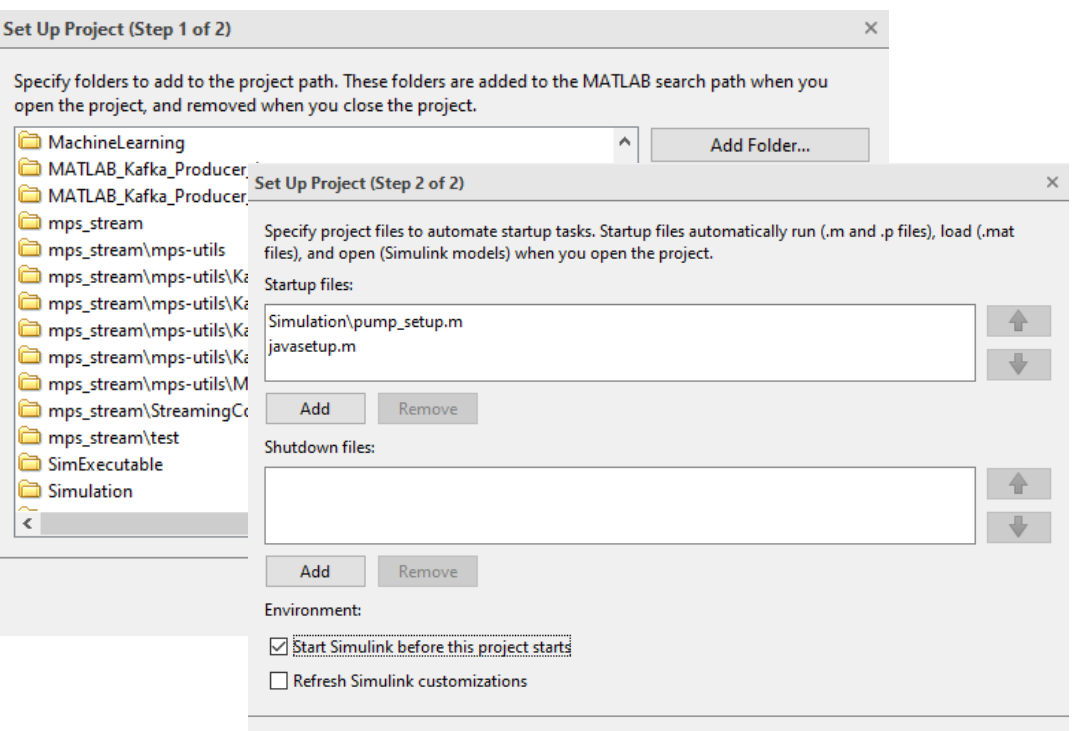

Back

Finish

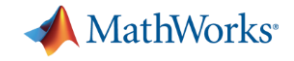

# **Code maintenance**

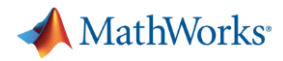

#### **Code Compatibility Report**

- Tool to help upgrade code to latest and greatest MATLAB
- **E** Identifies potential compatibility issues
- Hundreds of checks for incompatibilities, errors, and warnings

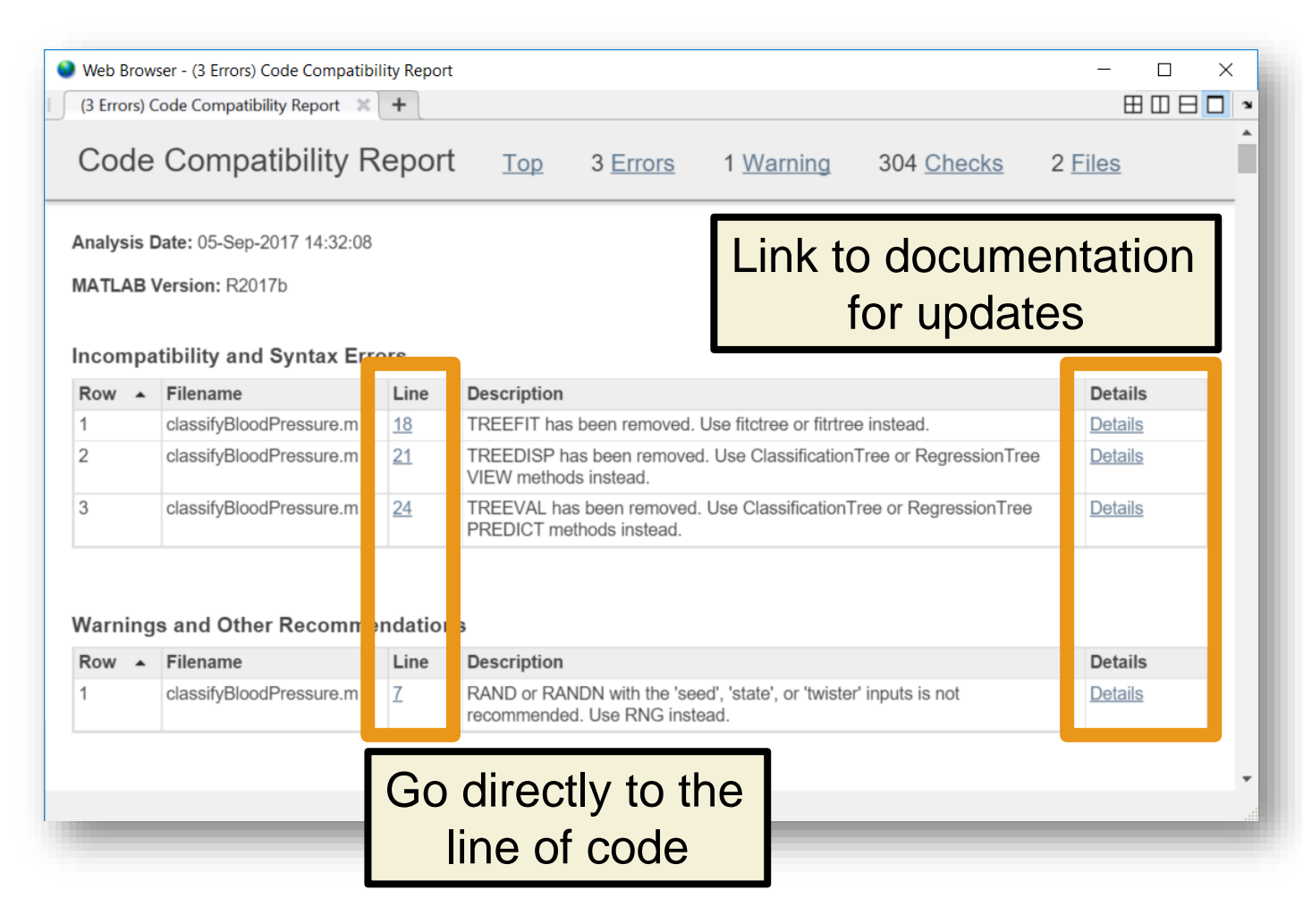

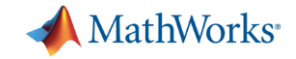

#### **Testing Frameworks**

- **MATLAB Unit Testing Framework**
- **Performance Testing Framework**
- **App Testing Framework**

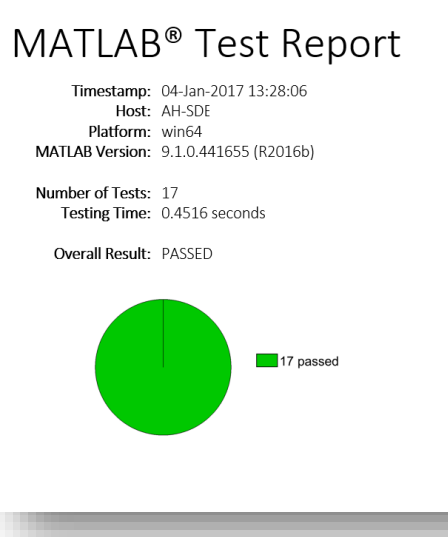

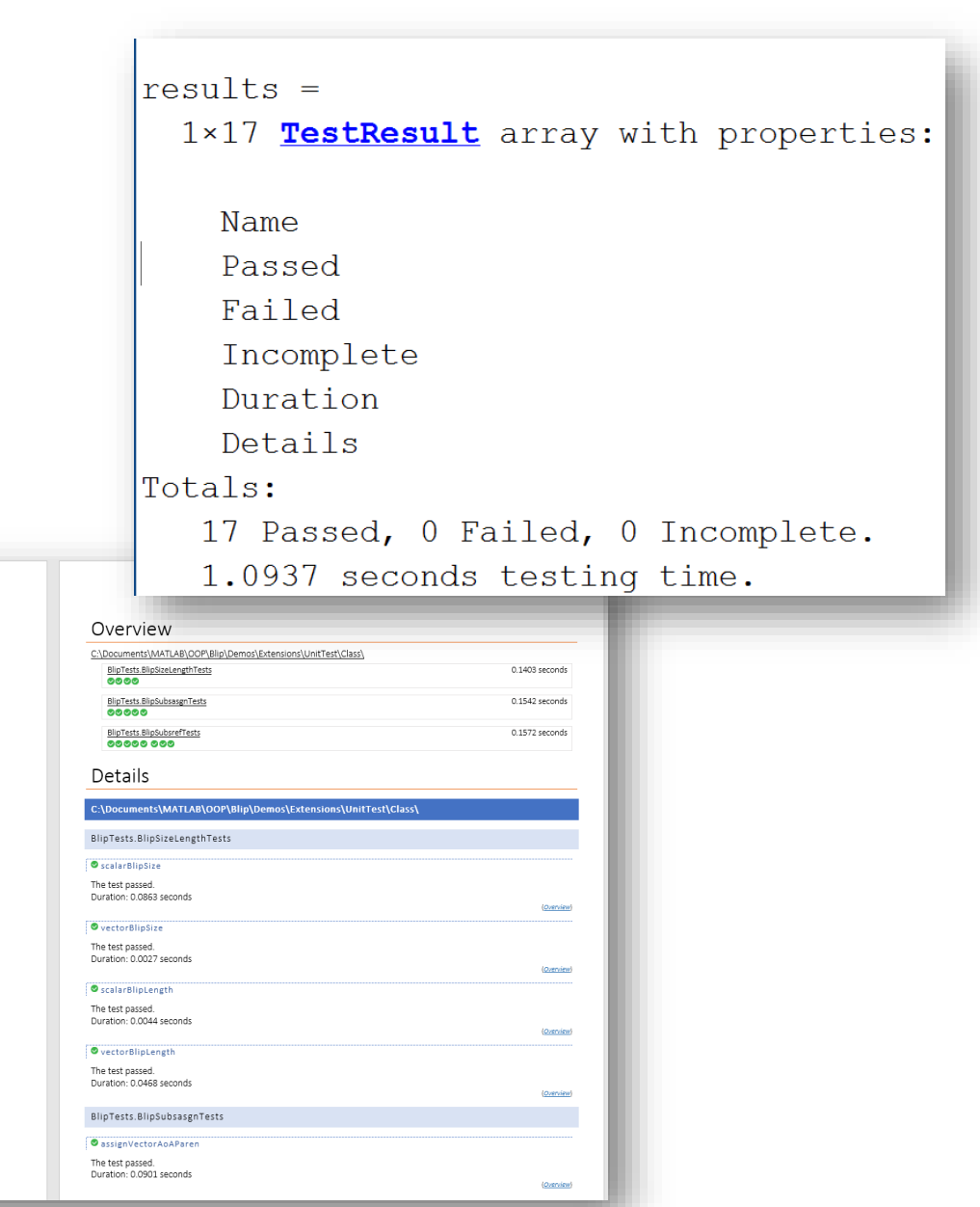

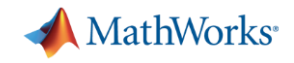

#### **MATLAB Unit Testing Framework**

test Predictions.mlx

1

 $\overline{2}$ 

 $\overline{3}$ 

 $\Delta$ 

5

6

 $\overline{7}$ 

8

9

 $\times$  $+$ 

- **Script-based test**
- **Function-based test**
- Class-based test
- **Test integration with** Projects

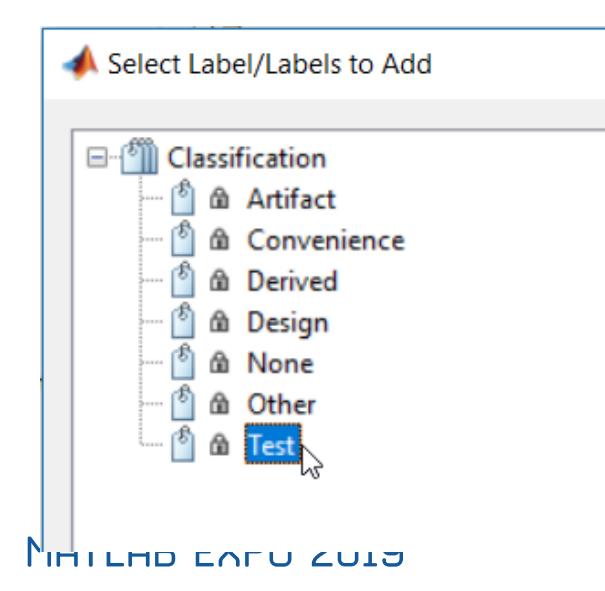

#### **Test Pump Fault Model**

This includes unit tests for the predictions

```
Test: Model type
```
Load the models and ensure they are the right types.

```
load MLModels trainedModel
mdl = trainedModel.ClassificationEnsemble;
assert(isa(mdl,'classreg.learning.classif.CompactClassificationEnsemble'),...
    'Model is not a CompactClassificationEnsemble.')
```
#### **Test: Prediction**

Ensure a prediction is returned from the model using predictFcn.

```
load MLModels trainedModel
load MLData data
FaultType = trainedModel.predictFcn(data);assert(length(FaultType) == height(data))assert(iscategorical(FaultType))
```
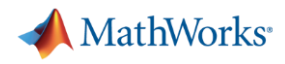

#### **Editor integration**

**HOME** 

**New** 

■ Added buttons to make testing more readily accessible

**PLOTS** 

 $\Box$ 

FILE

Open Save

 $\sqrt{a}$  Find Files

 $\Box$  Print  $\blacktriangledown$ 

 $\mathbb{E}$  Compare  $\blacktriangledown$ 

**APPS** 

 $\Leftrightarrow$ 

D Go To ▼

 $Q$  Find  $\blacktriangledown$ 

NAVIGATE

**EDITOR** 

Insert  $\frac{1}{2}$   $\int x$ 

Comment %  $\frac{9}{22}$ 

**EDIT** 

Indent **F** 中国

■ Testing your code should be as easy as hitting the "Run" button!

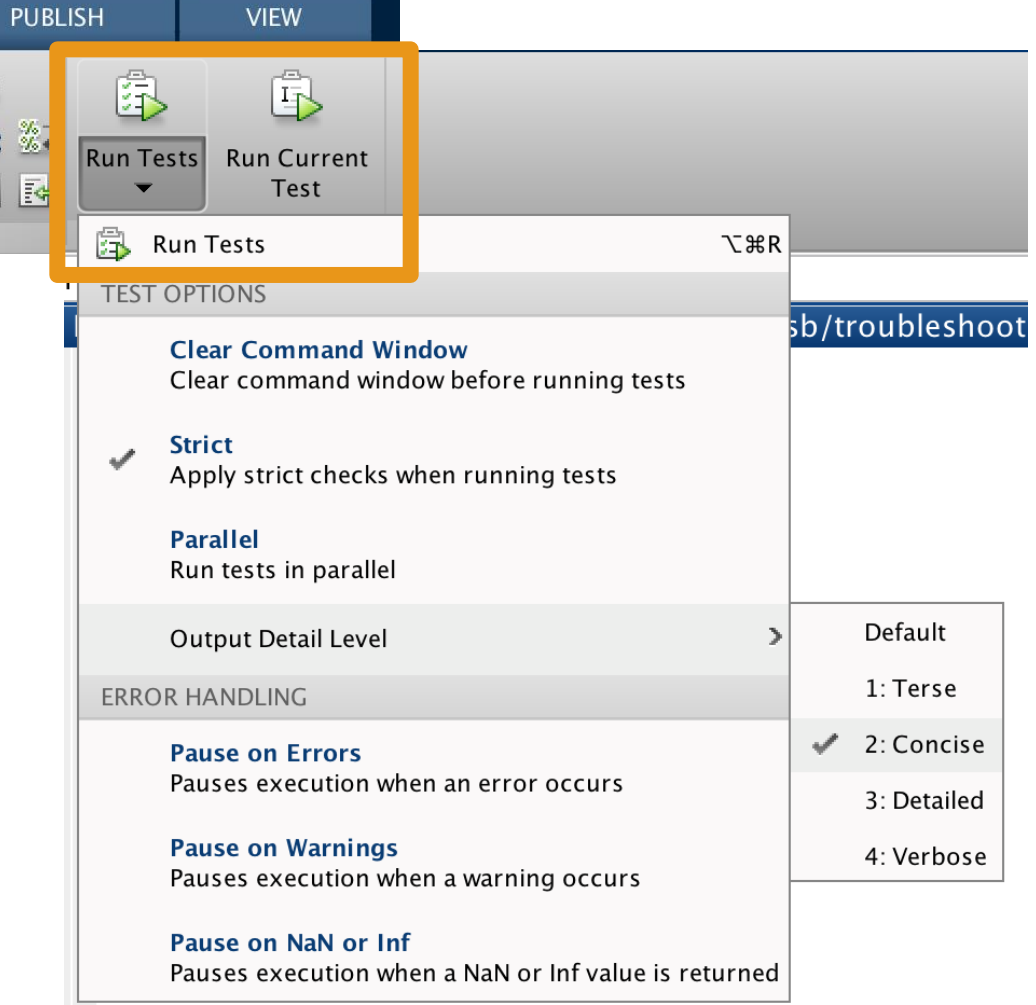

**VIEW** 

MATLAB EXPO 2019

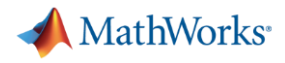

#### **App Testing Framework**

▪ Verify app behavior with tests that programmatically perform gestures on a UI component

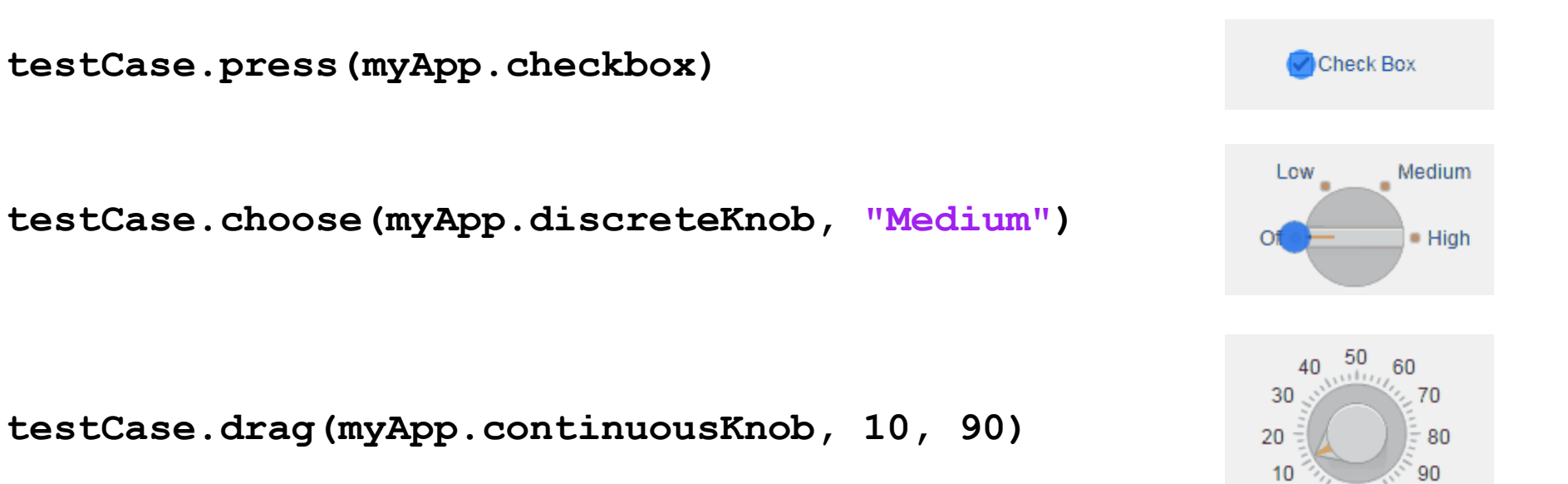

**testCase.type(myApp.editfield, myTextVar)**

 $\Omega$ 

100

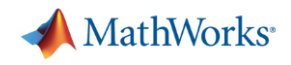

#### **Continuous Integration (CI)**

- A system to automate the building, testing, integration, and deployment of code as it is being developed and maintained
- Popular CI systems: Jenkins, Travis, CircleCI, Bamboo, and others…
- **•** Benefits:
	- Detect integration bugs early
	- Allow you to stop bugs from being accepted
	- Track and report testing history
	- Flexible testing schedules and triggers

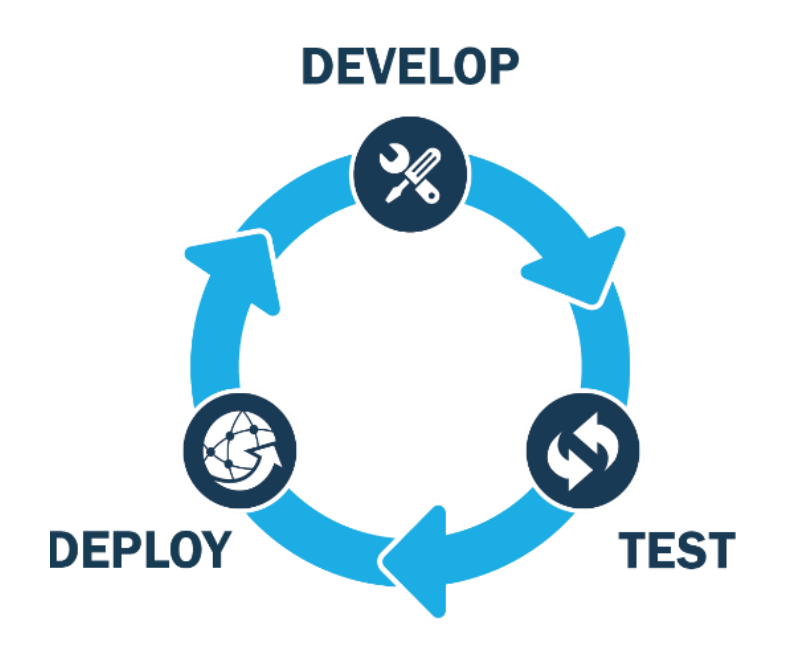

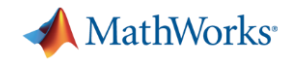

#### **Continuous Integration workflow**

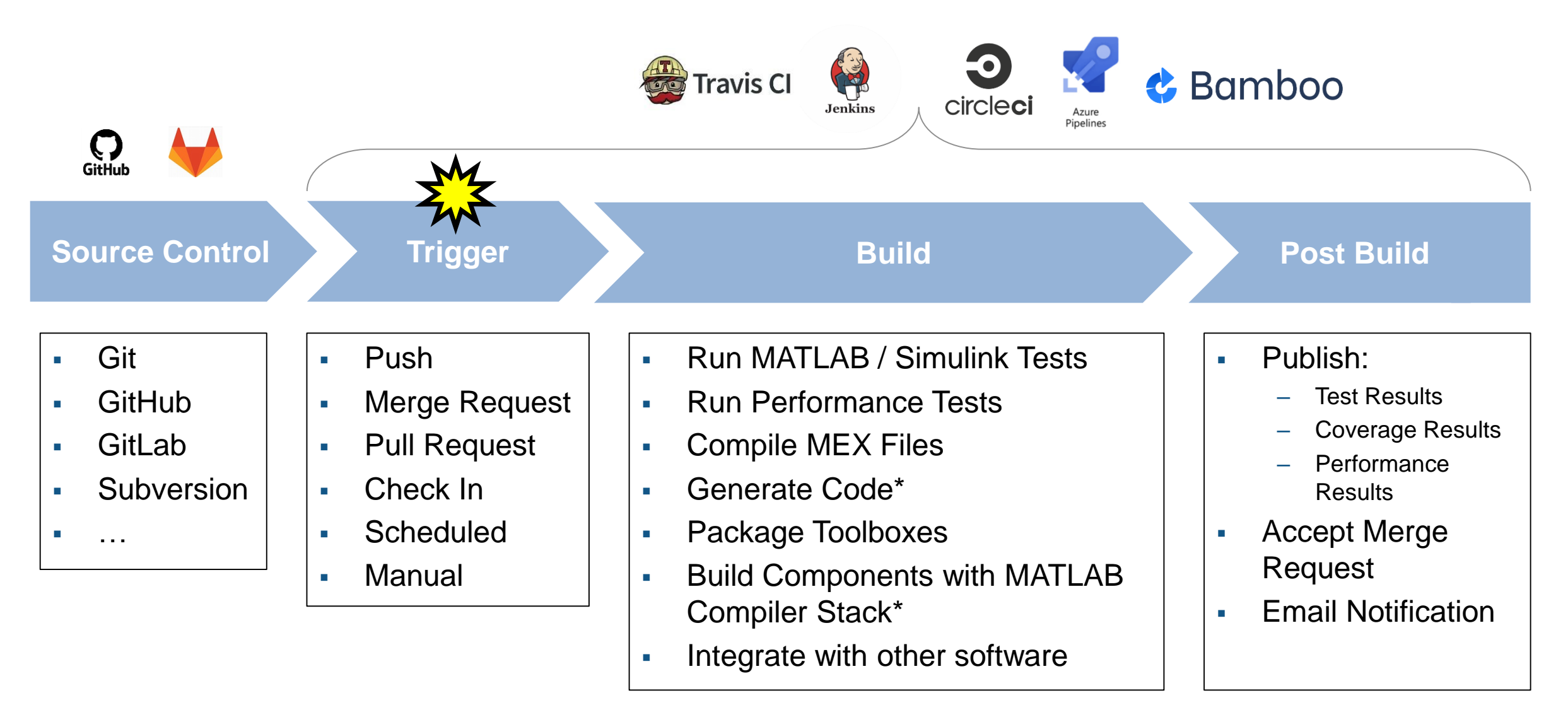

#### **Jenkins plugin**

- Easily connect and configure MATLAB with Jenkins
- Schedule automatic code execution and testing:
	- based on time of day
	- whenever new code changes are committed

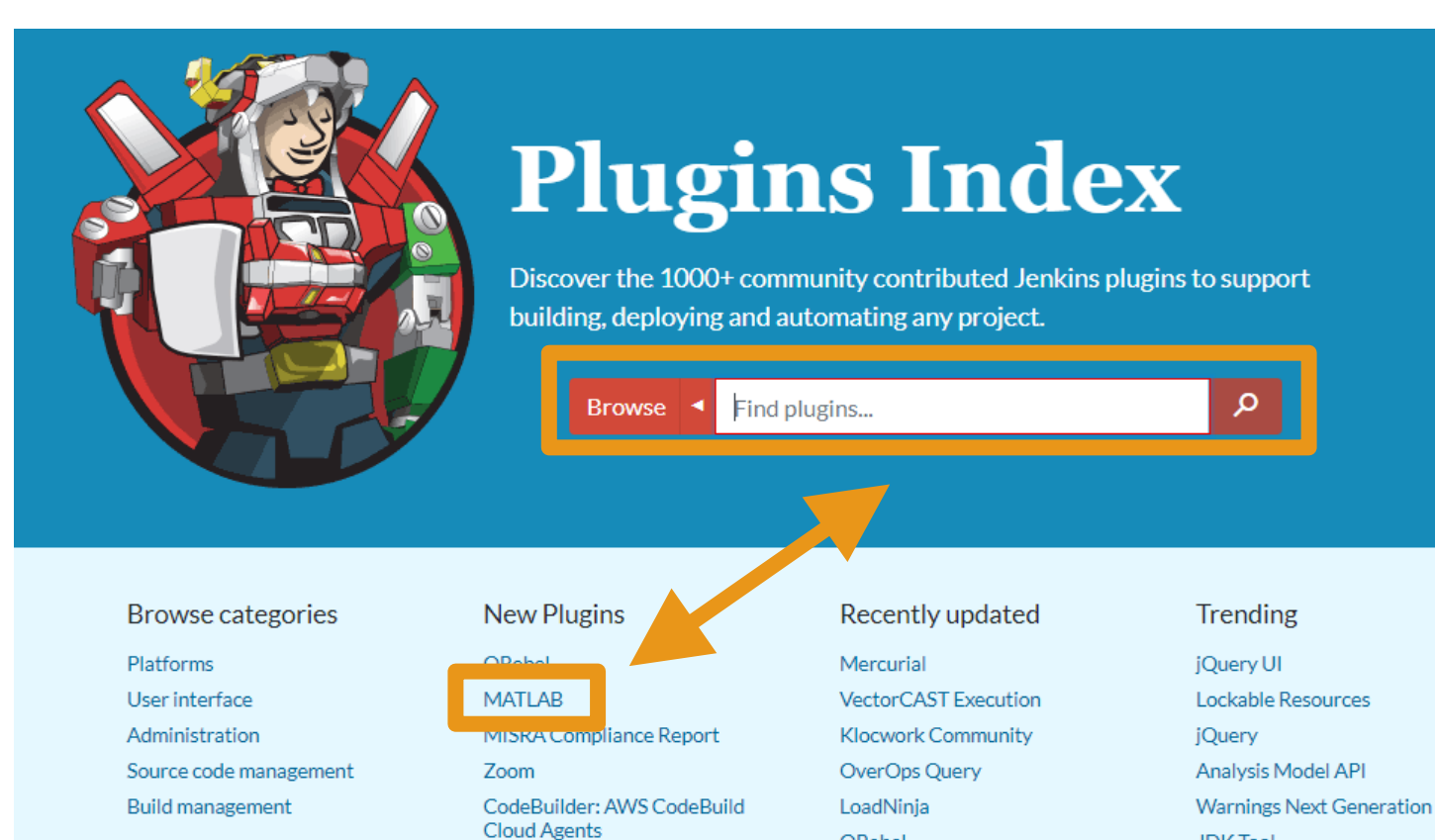

**ORebel** 

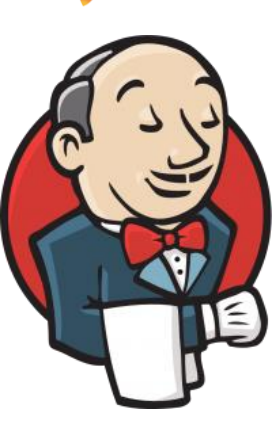

**MathWorks** 

**JDK Tool** 

#### MATLAB EXPO 2019

# **Jenkins plugin configuration**

- Locate MATLAB
- **Example 1 I** Identify repository to load
- Set build triggers
- Add build step

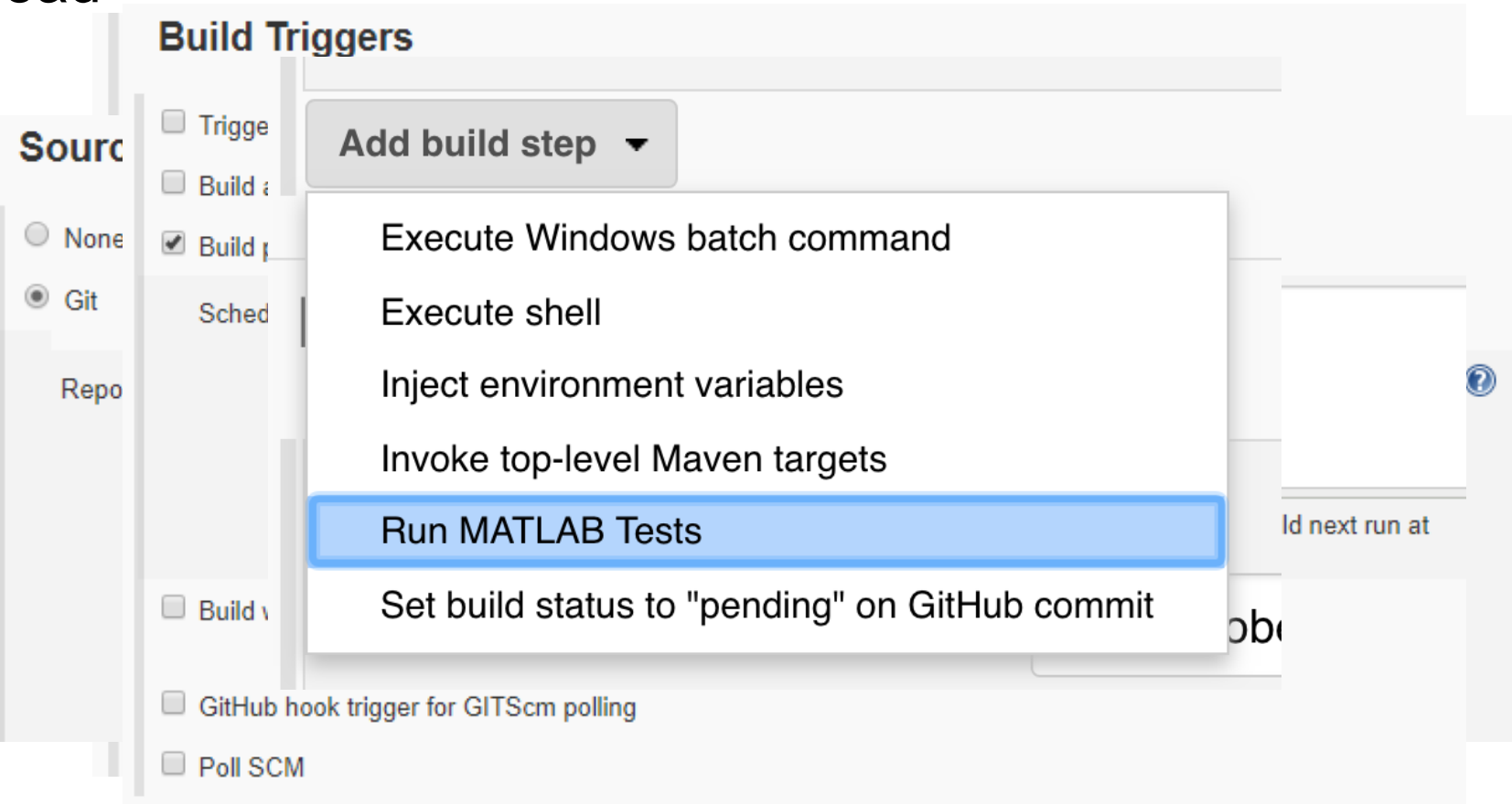

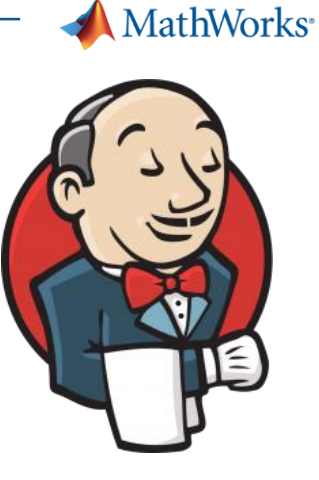

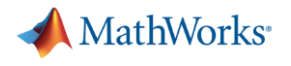

### **Jenkins plugin reports**

- View testing results
- View code coverage
- View testing reports

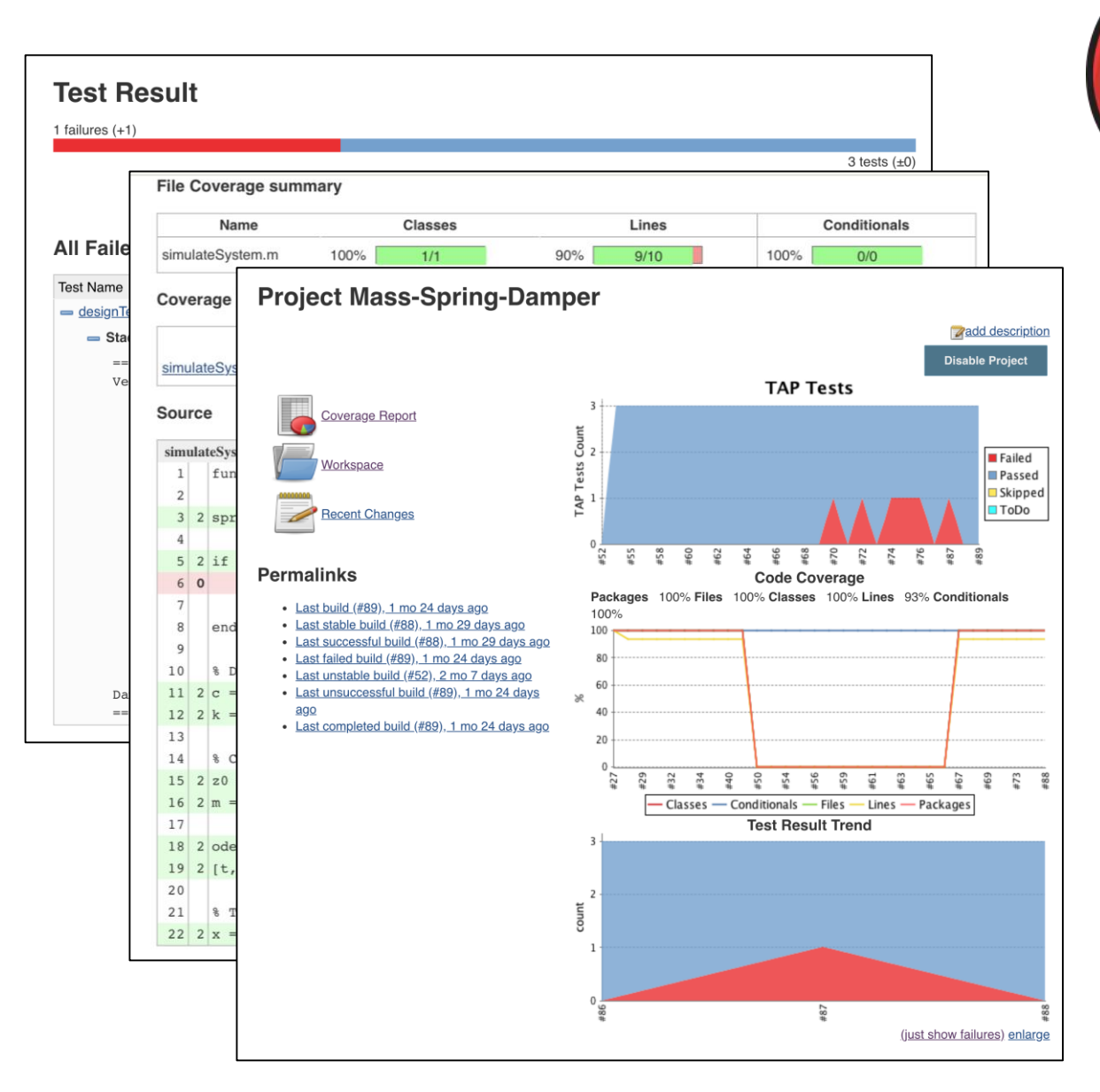

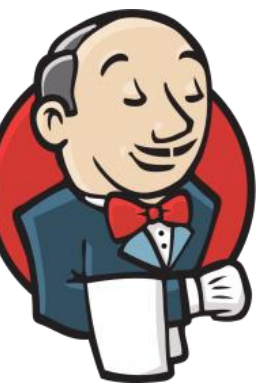

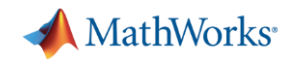

#### **Sharing your code – The traditional way**

- **•** Unzip the zip file
- Find the instructions and release notes
- Decide whether you want the thing
- Remove folders from old versions from the path
- Add folders to the path
- Save the path for next time
- **Find the documentation**
- Do work

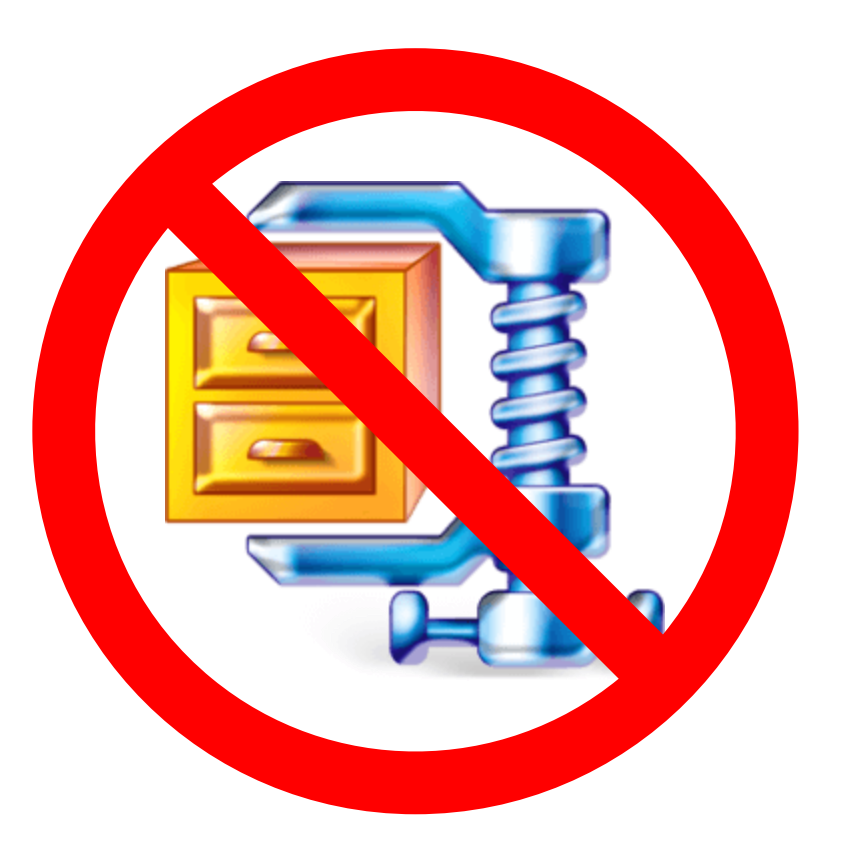

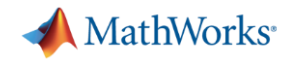

#### **Sharing your code – How should you share code?**

#### **It depends on who you are sharing your code with:**

- Co-authors  $\rightarrow$  Project
- **End-user with MATLAB**  $\rightarrow$  **Toolbox or App**
- **End-user without MATLAB**  $\rightarrow$  **Deployment (application, library, C code ...)**

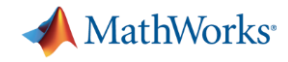

### **Sharing your code with MATLAB users – Packaging your code**

- **Toolbox Packaging**
- **App Packaging**
- Combine files into one installation file
- Installs in MATLAB Add-Ons or Apps tab
- Documents required products

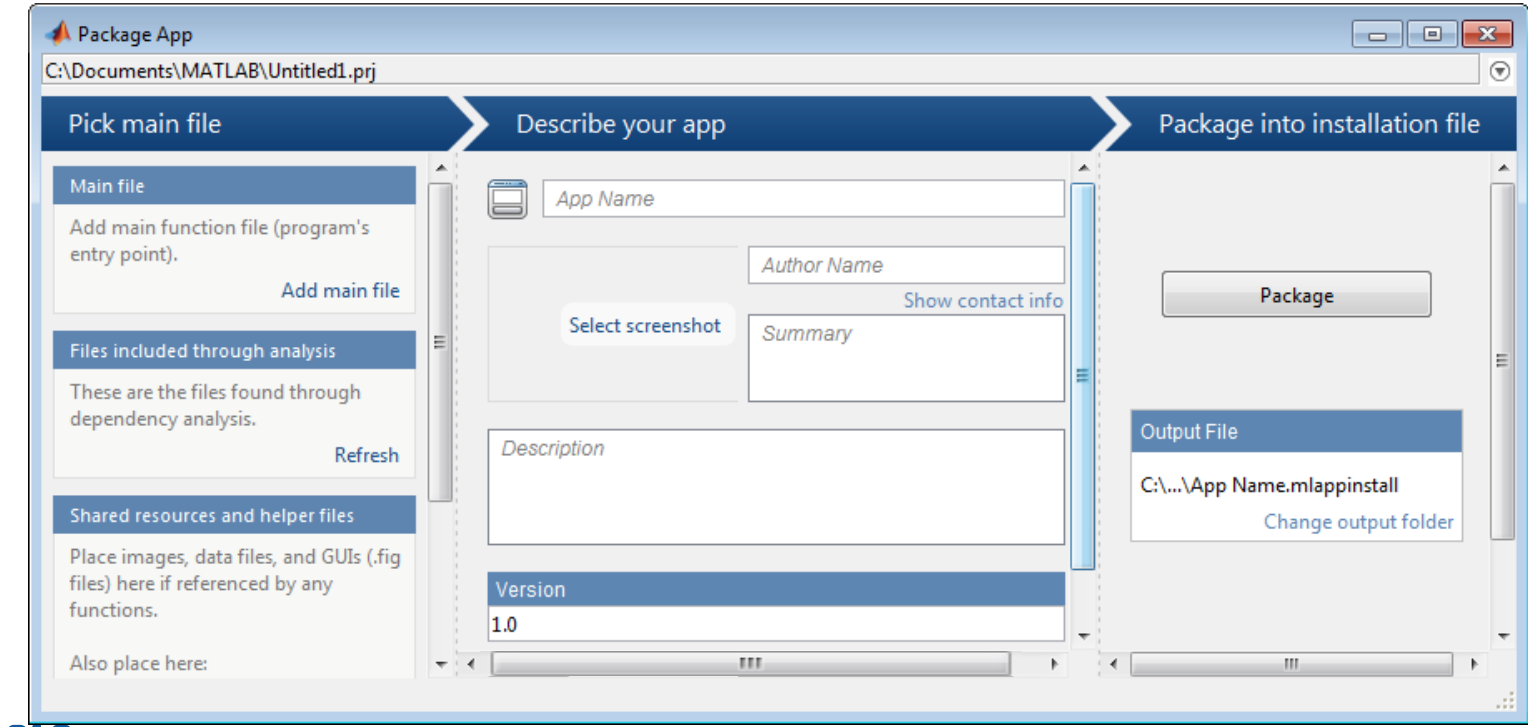

MATLAB EXPO 2019

**MathWorks** 

## **Sharing your code outside of MATLAB – Application Deployment**

#### Share your applications as:

- Standalone software **MATLAB Compiler**
- Web applications **MATLAB Compiler**
- **Example 25 Language-specific libraries MATLAB Compiler SDK**
- Generated code

**MATLAB Coder**

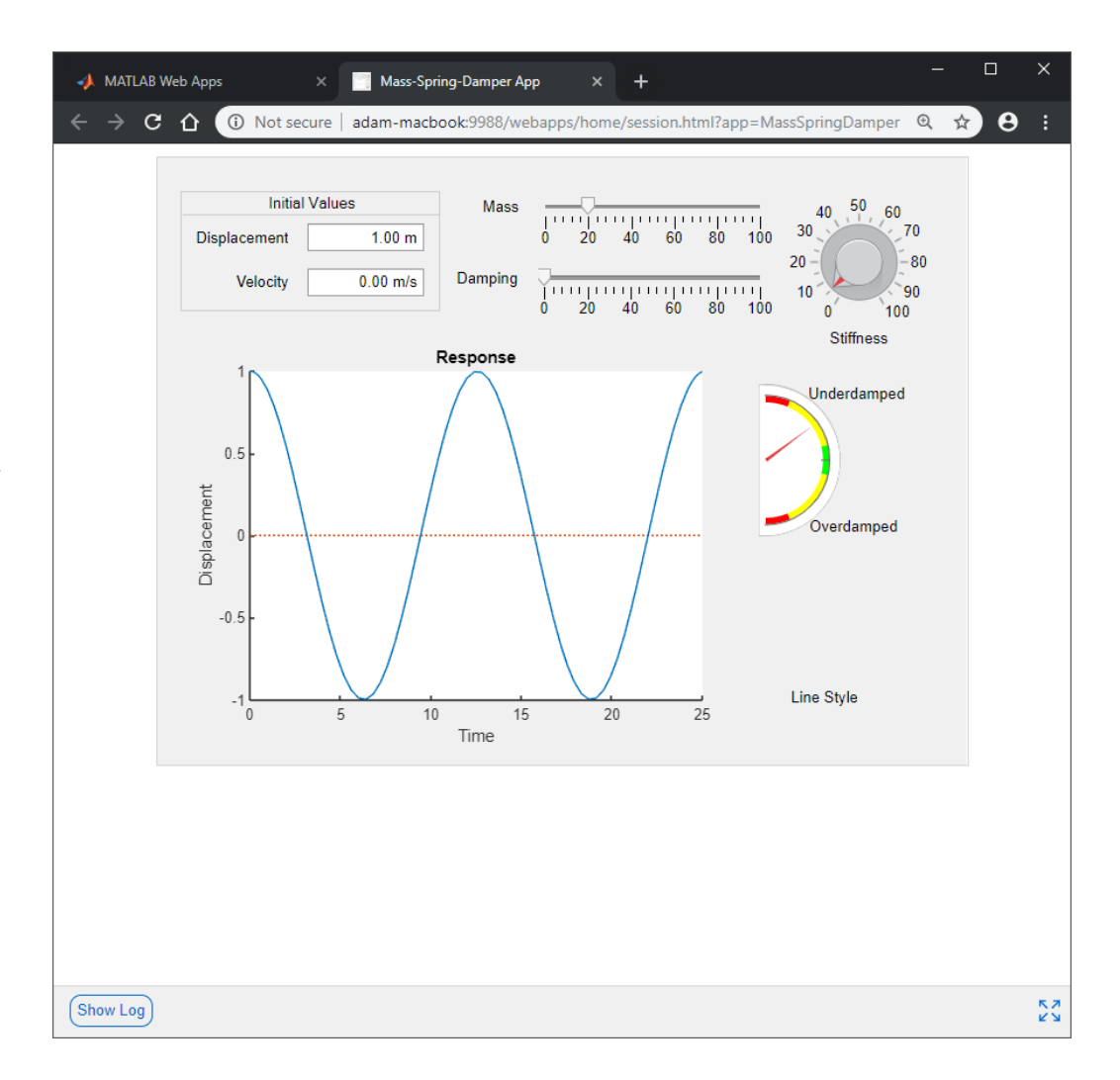

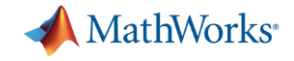

# **Design Patterns**

MATLAB EXPO 2019

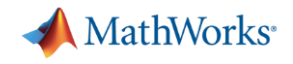

#### **Preface: handles and values**

- MATLAB has both value and handle classes
- **Exeryday MATLAB datatypes exhibit value behaviour**
- Handle classes facilitate multiple references to the same object
- **MATLAB's copy-on-write optimization limits memory consumption**
- MATLAB's reference counter disposes of unused handle objects

#### *Choose handle or value based on the need for multiple references.*

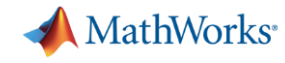

 $\mathbf{\hat{v}}$ 

#### **Design patterns**

- Observer
- Adapter
- **Singleton**
- Builder
- Memento

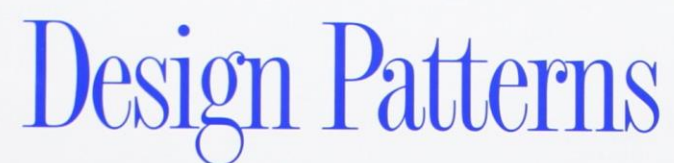

**Elements of Reusable** Object-Oriented Software

Erich Gamma **Richard Helm** Ralph Johnson<br>John Vlissides

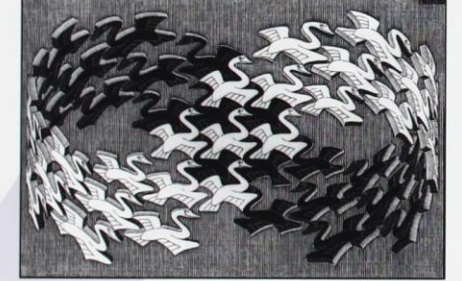

Foreword by Grady Booch

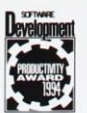

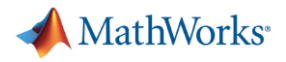

#### **Observer pattern**

- When an object changes state, how can an arbitrary number of dependent objects react?
- How to avoid making the objects tightly coupled?
- Handle class for subject
- Event(s) on subject, possibly with custom event data
- **Observers listen to events on subject**
- **Example: model with multiple views**

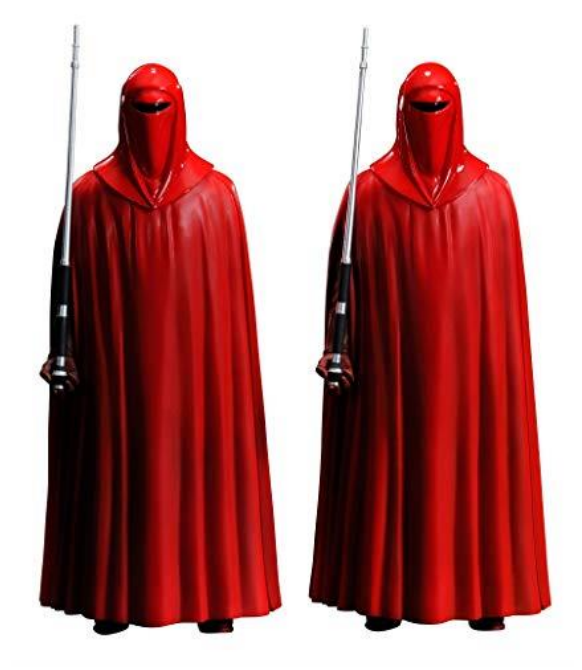

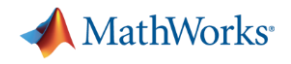

#### **Adapter pattern**

- How can a class be reused that does not have an interface that a client requires?
- How can classes that have incompatible interfaces work together?
- How can an alternative interface be provided for a class?
- Private property to store an instance of the reused class
- Dependent properties to forward gets and sets
- Wrapper generator using meta.class APIs
- **Examples: chart, modified timer, map services**

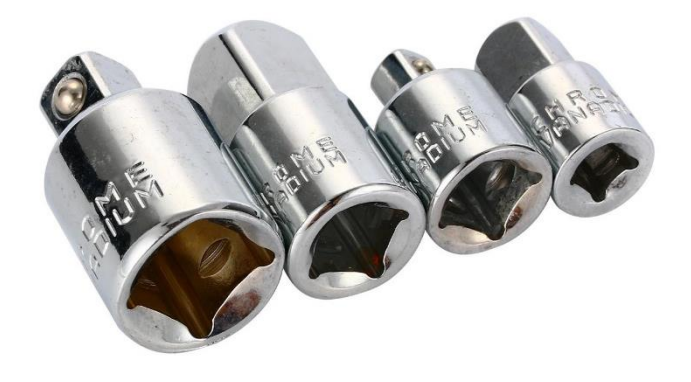

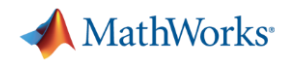

#### **Singleton pattern**

- How can it be ensured that a class has only one instance?
- How can the sole instance of a class be accessed easily?
- How can a class control its instantiation?
- How can the number of instances of a class be restricted?
- Private constructor
- **Private property to store the object**
- **•** getInstance **static method**
- **Example: pointer manager**

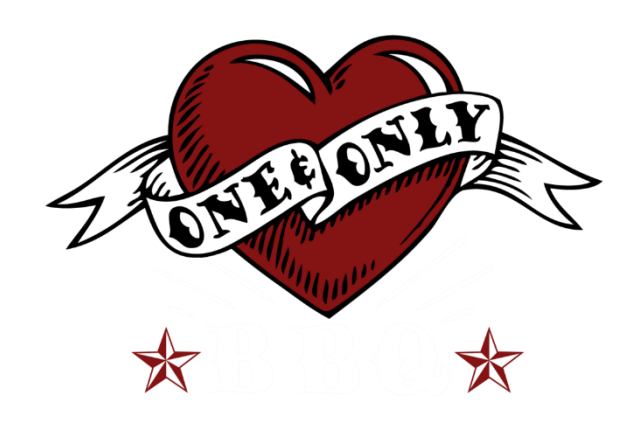

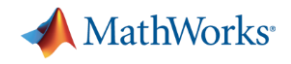

#### **Builder pattern**

- How can a class create different representations of a complex object?
- How can a class that includes creating a complex object be simplified?
- MATLAB handle class
- $\bullet$  create\* method(s)
- **Example: create unit from database**

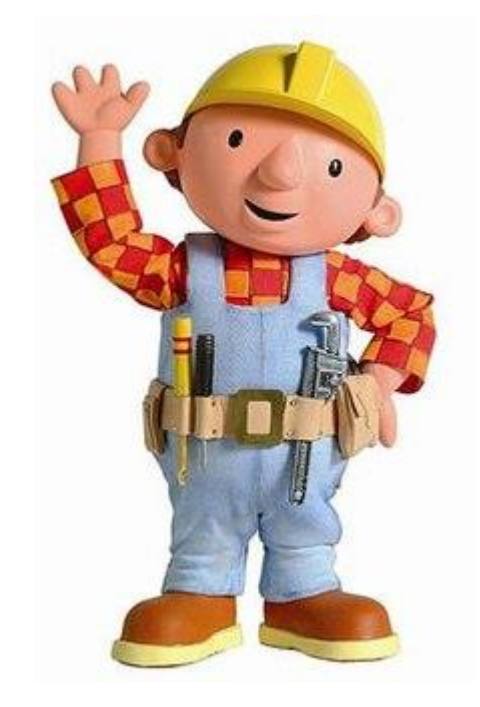

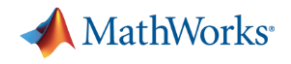

#### **Memento pattern**

- How can the internal state of an object be saved externally so that the object can be restored to this state later?
- Saving to and loading from disk or database is a common case
- **·** saveobj instance method
- **•** loadobj **static method**
- ConstructOnLoad class attribute
- Examples: renaming a class, removing a property

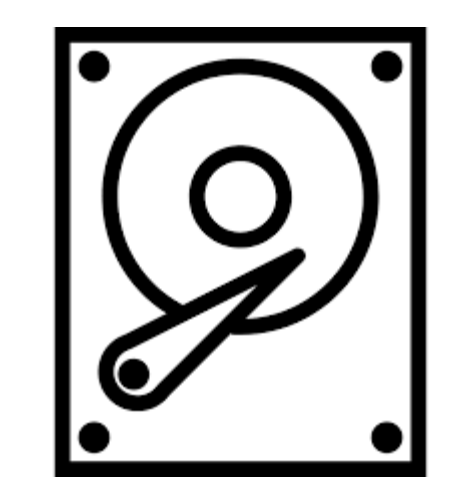

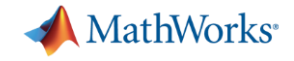

# **Closing remarks**

MATLAB EXPO 2019

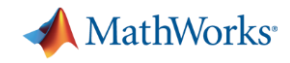

#### **Recap**

- MATLAB Projects
- **Version control integration**
- **E** Language features
- **Development environment**
- **Example 3 CI**
- Toolbox distribution
- **Design patterns**

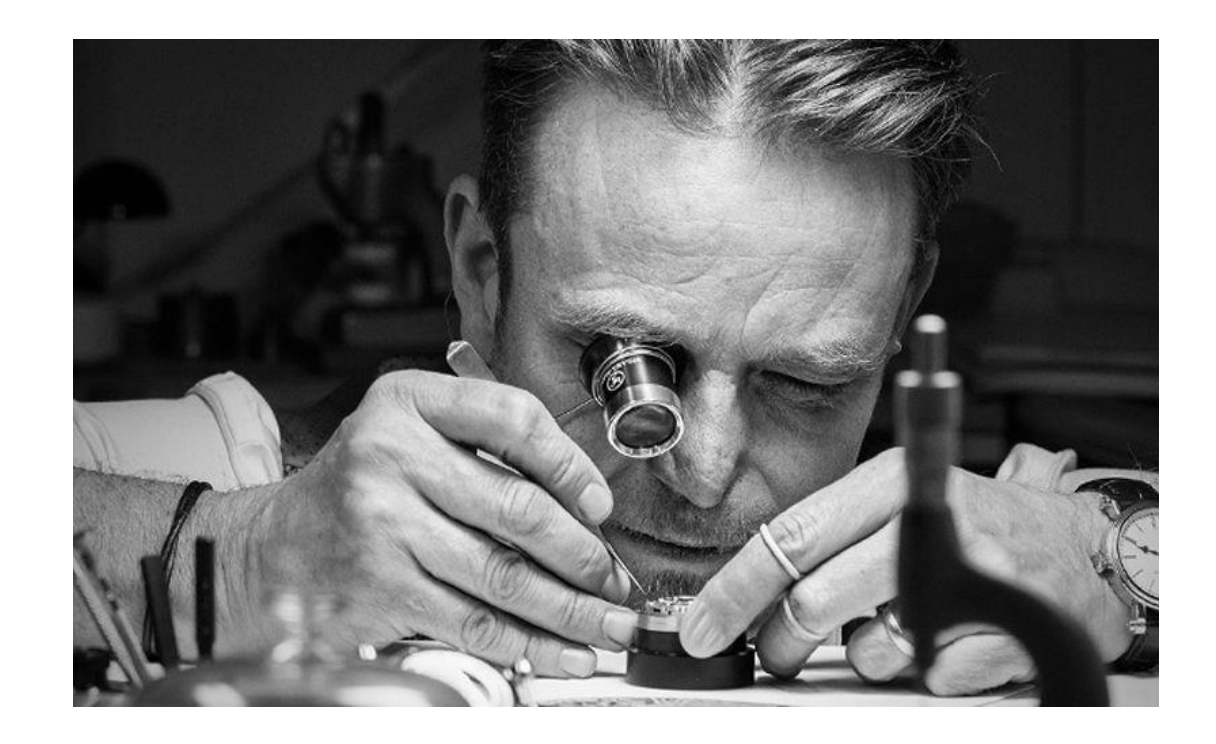

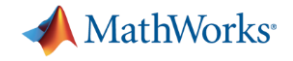

# **Thank you.**

# **Questions?**

MATLAB EXPO 2019